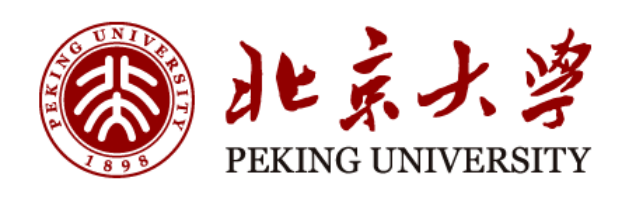

# 研究生论文答辩和 学位申请指南

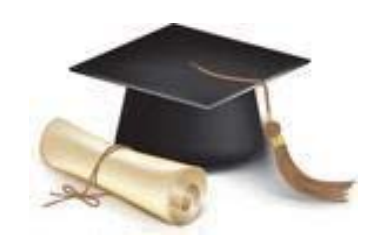

北京大学学位办公室编

二〇一四年四月

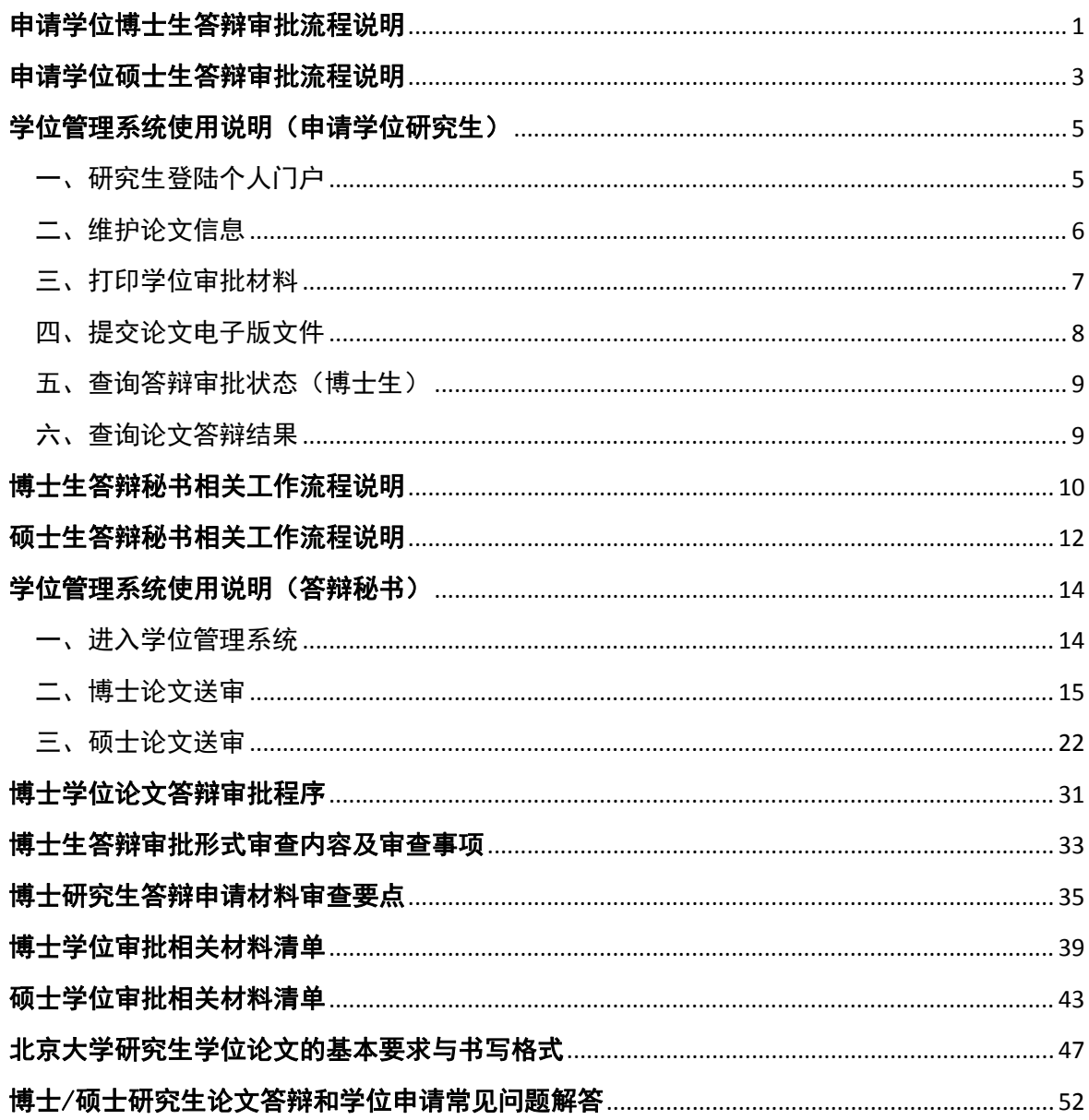

目录

# 申请学位博士生答辩审批流程说明

- 1、 核查学分完成情况, 自查培养环节完成情况: 按"学位审批材料 A/B"封面所列 顺序依次排查,相关表格请从培养和学位管理系统中输出、打印,或咨询院系研 究生教务老师;
- 2、 博士论文应经导师审阅合格,出具指导教师评语,同意答辩;
- 3、 登录校内门户网站 http://portal.pku.edu.cn/infoPortal/登记自己的学位论文和科研 论文等相关信息,并记下论文登记号;
- 4、 按所在院系的要求准备供匿名评审的论文,由院系组织博士论文的匿名评审;
- 5、 学位论文应按照我校研究生学位论文格式要求进行排版,并通过校内门户网站 http://portal.pku.edu.cn/infoPortal/上传学位论文电子版。上传论文电子版应为和纸 质论文完全一致的单一文件,不得上传多个文件组成的压缩包(如果论文是多个 独立文件组成的, 可先生成 PDF 文件, 然后再合并成一个)。论文上传后, 如果 进行了修改,在分会召开之前可以重新上传,即可覆盖原文件。如果上传时遇到 问题,可联系学位办公室,huangzy@pku.edu.cn。
- 6、 将系统生成的登记号和一本侧面写有学号的学位论文提供给答辩秘书,供答辩秘 书送审使用;
- 7、 在系统中打印《北京大学学位论文原创性声明和使用授权说明》,由论文作者和 导师签字后,交给答辩秘书,用作博士毕业生的答辩审批档案材料。
- 8、 匿名评审通过后,由答辩秘书负责整理全套材料,并送院系教务办公室进行形式 审查。
- 9、 学生系统可以查询教务办公室的审查进程和意见。审查结束后,教务办公室也会 通过邮件告知。为避免邮件丢失带来的不便,博士生应主动查询。
- 10、 形式审查通过后,报送院系研究生负责人和分会负责人进行答辩审批。负责人同 意并签字后,方可组织论文答辩。
- 11、 按院系的要求进行答辩。

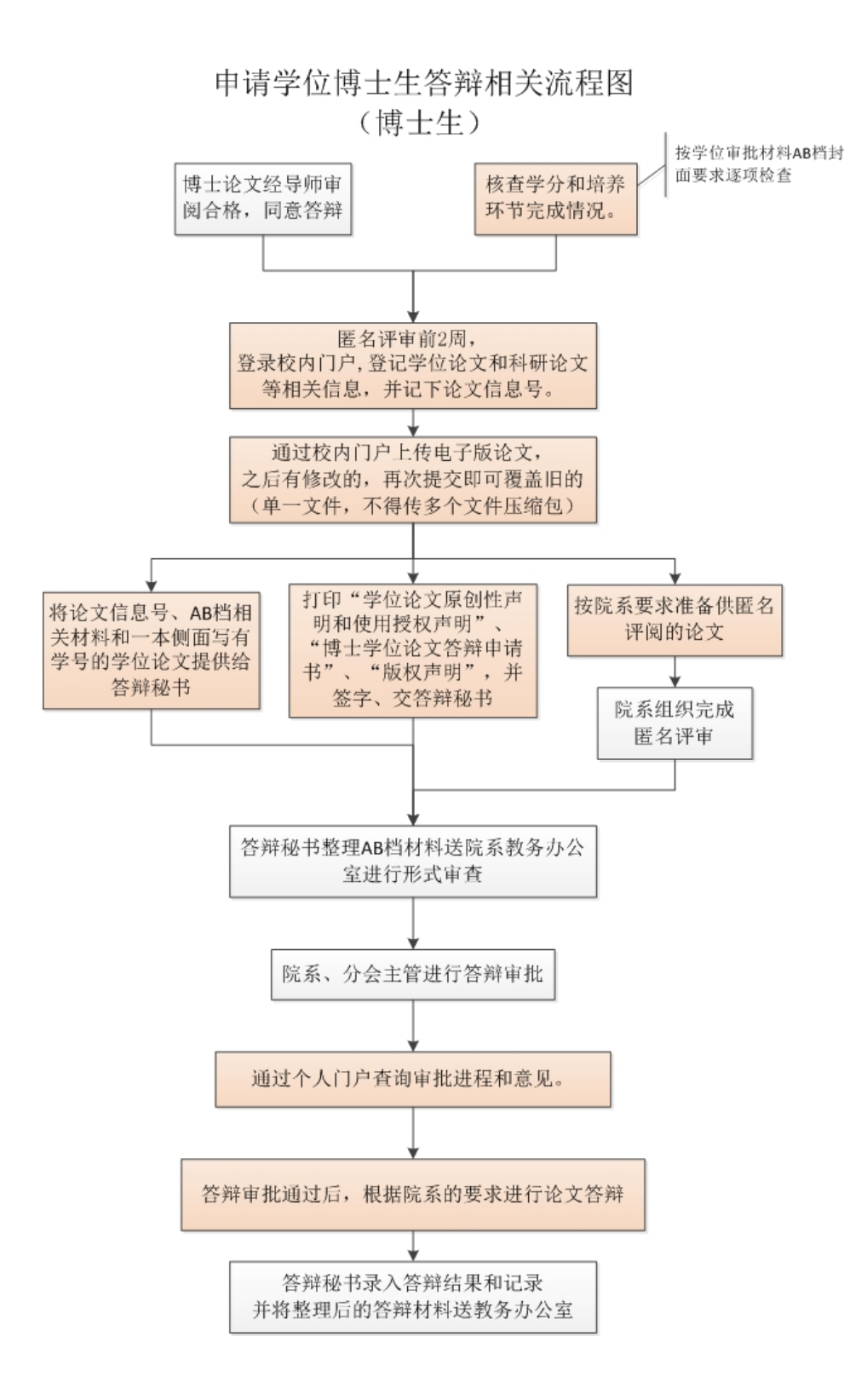

# 申请学位硕士生答辩审批流程说明

- 1. 核查学分完成情况, 自查培养环节完成情况: 按"学位审批材料 A/B"封面所列顺 序依次排查,相关表格请从培养和学位管理系统中输出、打印,或咨询院系研究生 教务老师;
- 2. 硕士论文应经导师审阅合格,出具指导教师评语,并同意答辩。
- 3. 登录校内门户网站 http://portal.pku.edu.cn/infoPortal/登记自己的学位论文和科研论 文等相关信息,并记下论文登记号;
- 4. 按所在院系的要求准备供评审的论文,由院系组织硕士论文的评审工作;
- 5. 学位论文应按照我校研究生学位论文格式要求进行排版,并通过校内门户网站 http://portal.pku.edu.cn/infoPortal/上传学位论文电子版。上传论文电子版应为和纸 质论文完全一致的单一文件,不得上传多个文件组成的压缩包(如果论文是多个独 立文件组成的,可先生成 PDF 文件,然后再合并成一个)。论文上传后,如果进行 了修改,在分会召开之前可以重新上传,即可覆盖原文件。如果上传时遇到问题, 可联系学位办公室, huangzy@pku.edu.cn。
- 6. 将系统生成的登记号提供给答辩秘书,供答辩秘书使用;
- 7. 在系统中打印《北京大学学位论文原创性声明和使用授权说明》,由论文作者和导 师签字后, 交给答辩秘书, 用作硕士毕业生的答辩审批档案材料;
- 8. 评审通过后, 由答辩秘书负责整理全套材料, 并送院系研究生教务老师进行审批。
- 9. 按院系的要求进行答辩。

### 申请学位硕士生答辩相关流程图 (硕士生)

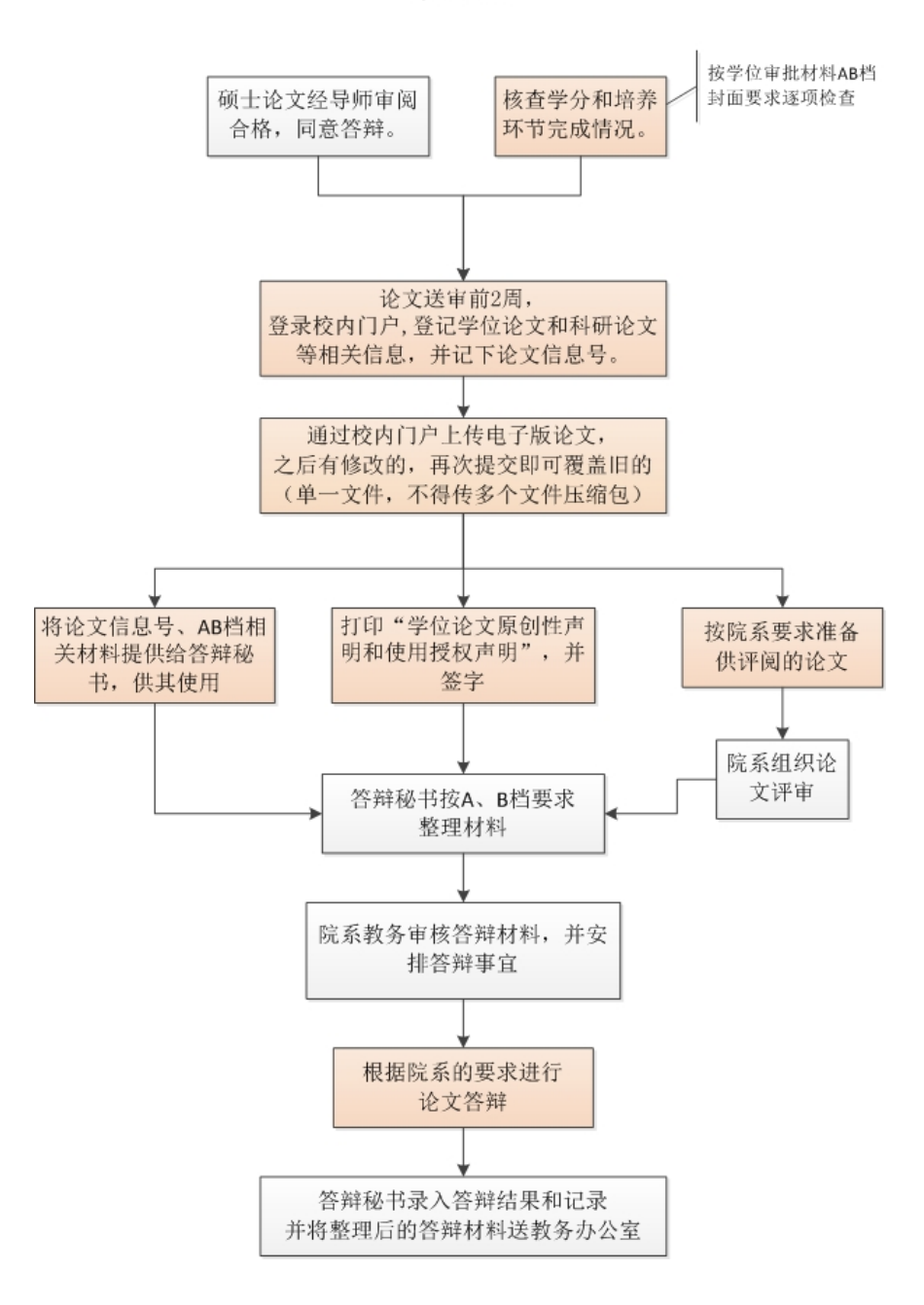

# 学位管理系统使用说明(申请学位研究生)

### 一、研究生登陆个人门户

(推荐使用 Firefox 火狐浏览器)

路径: 北京大学主页→校内门户与校内门户账号密码登陆→在导航栏中选择 "学生业务"→在页面中看到"学位信息":

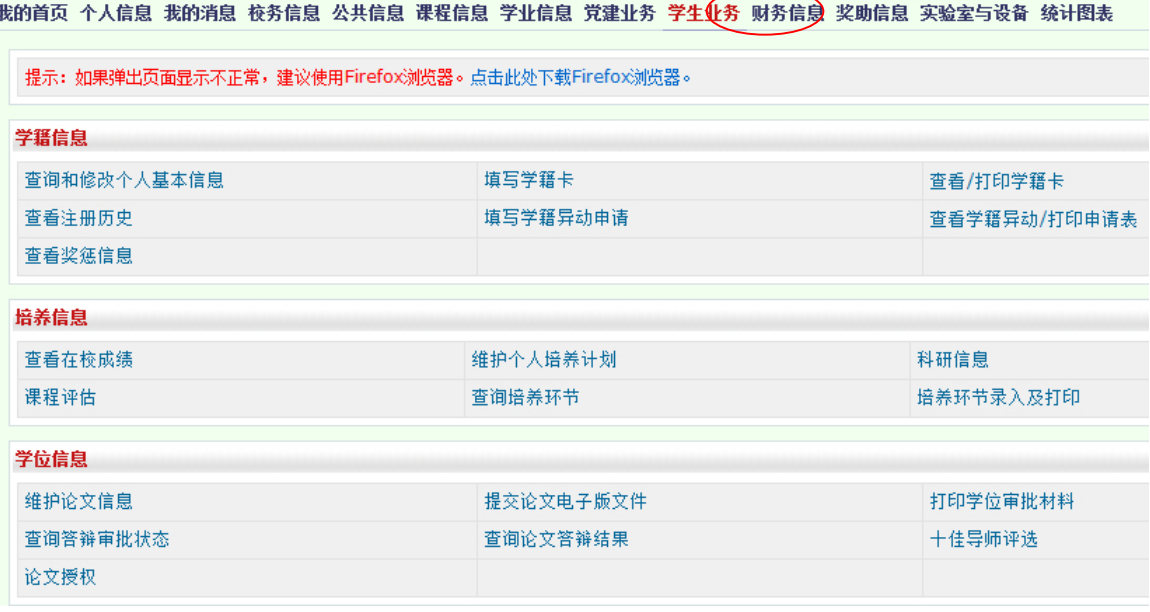

在"学位信息"中,博士生可看到 6 个选项:①维护论文信息;②查询答辩审批 状态;③打印学位审批材料;④查询论文答辩结果;⑤提交论文电子版文件;⑥论文 授权。

硕士生可看到 4 个选项:①维护论文信息;②打印学位审批材料;③查询论文答 辩结果;④提交论文电子版文件;⑤论文授权。

5

# 二、维护论文信息

1. 登陆个人门户后点击"学位信息"中的【维护论文信息】, 按要求录入各项信 息,完成后点击【保存】按钮。

2. 【保存】后,如果未点击【提交】,需要修改时,可点击【修改】按钮,对已 经录入的信息进行修改。

3. 所有信息无误后,点击【提交】。

注意: 一旦点击【提交】按钮后,论文信息即进入待审核状态,系统不允许研究 生再进行修改。如果因特殊原因确需要修改的,可联系本院系研究生教务老师进行操 作。

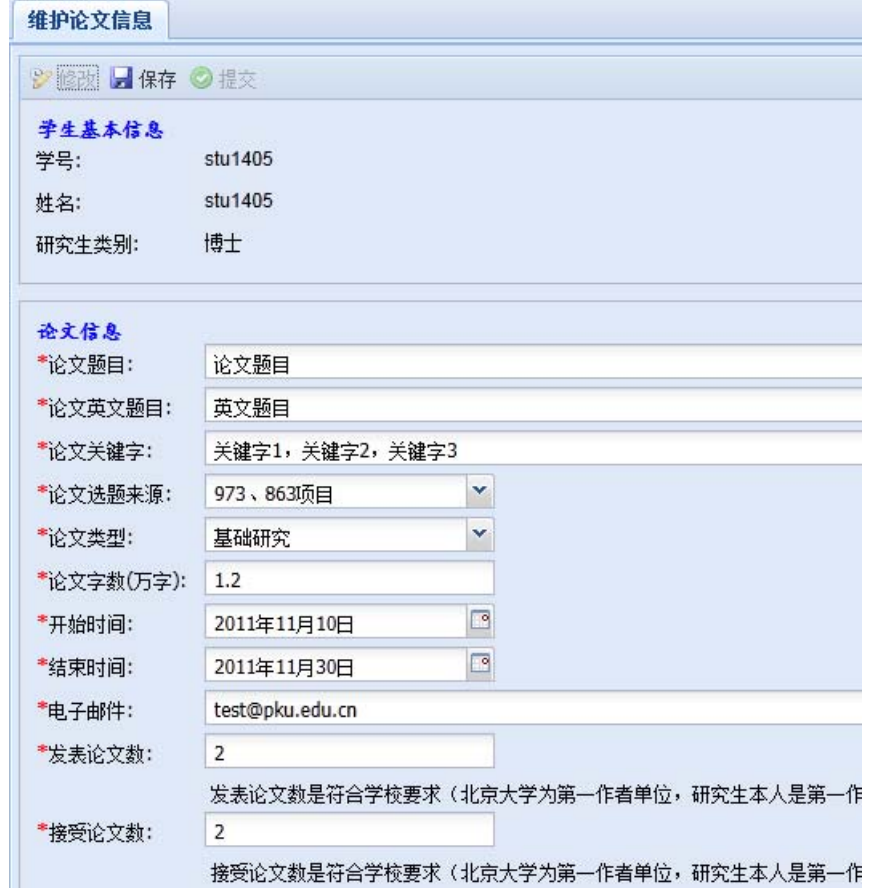

注:发表论文是指已经正式刊出的论文,接受论文 指已经接受但未正式刊出的论 文。两者不得重合计算。

4.【提交】论文信息后,系统会自动生成【论文信息号】,请务必记录该信息号 并告知答辩秘书进行评阅、答辩等相关信息的录入。

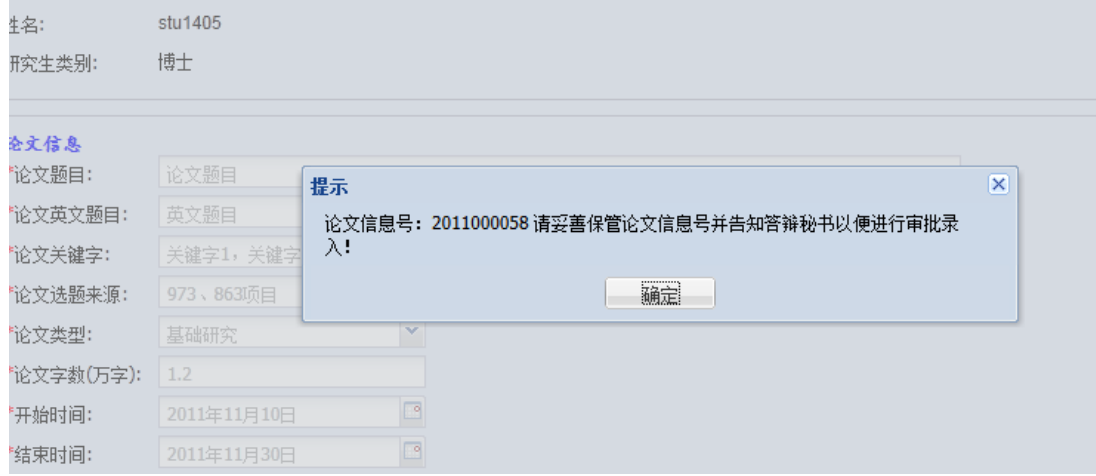

注意: 除了提交后的提示窗口中会显示论文信息号, 在【论文信息】区的最下方 也可以找到它。 י<br>די המקומיק בראשונה המאפשר הרבע למשתת הצורה את הרבעה האורחית ומאפשר למשתת המאפשר ב-19 באומו באופן באשר

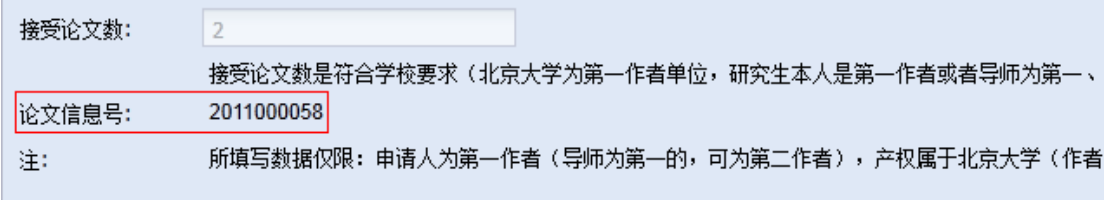

# 三、打印学位审批材料

1. 登陆个人门户后,点击"学位信息"中的【打印学位审批材料】。

2. 在弹出的界面上, 个人基本信息下方, 可以从"材料类型"的下拉菜单中选择 需要打印的材料类型。选择完毕后,点击【打印】按钮, 浏览器会弹出新窗口并显示 打印材料内容(pdf 格式)。

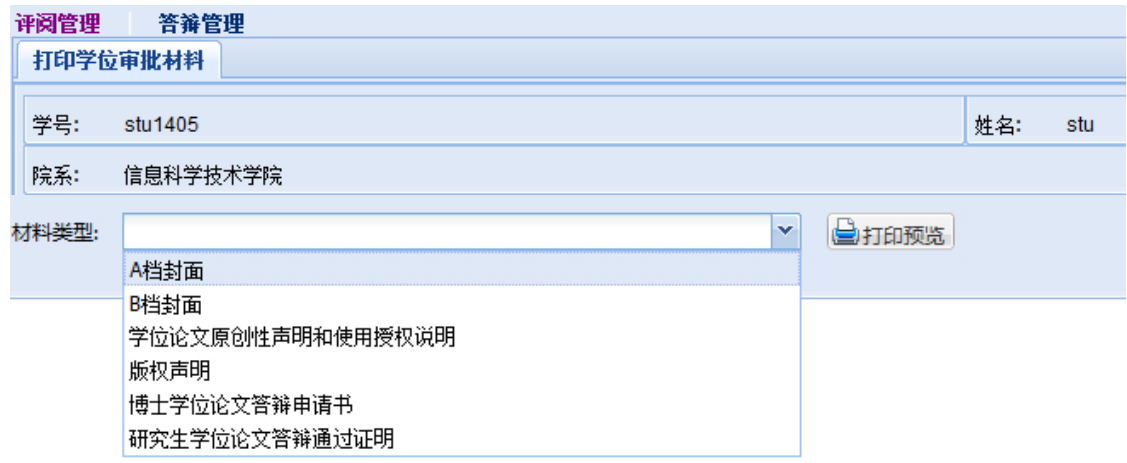

3. 点击【博士学位论文答辩申请书】后,点击【打印】,出现对话框,可录入申 请书内容,录入完成后,点击【保存并打印】,并在纸质材料上签字。

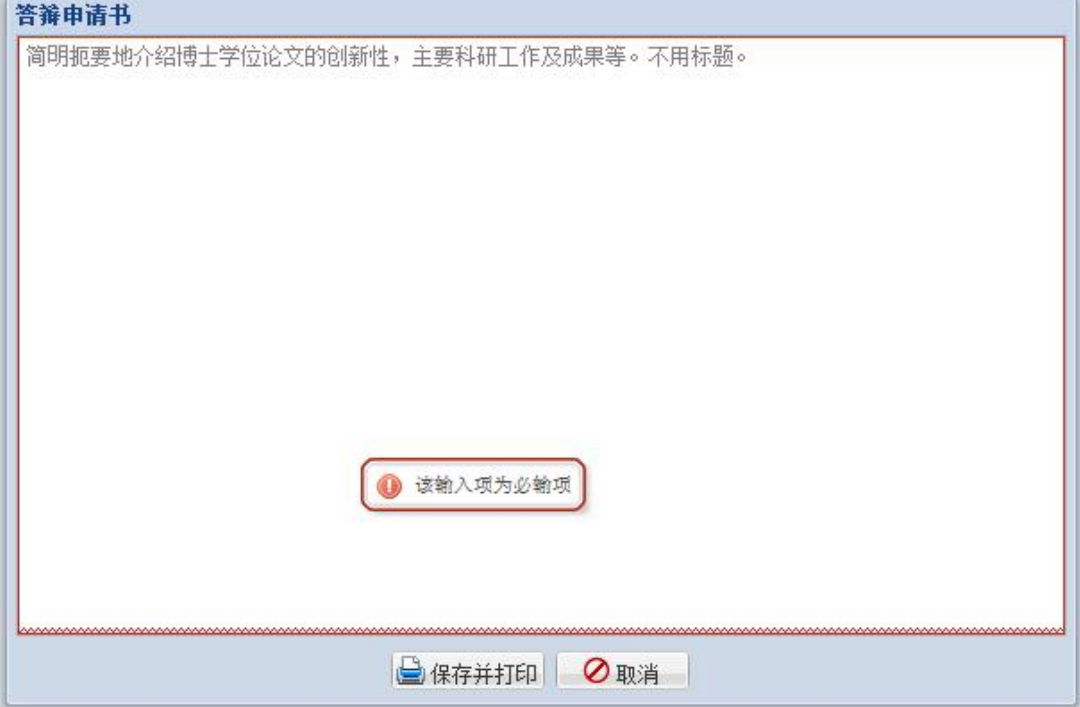

4. 将打印好的 A、B 档封面和答辩申请书、原创性说明等交给答辩秘书。

#### 四、提交论文电子版文件

1. 论文论文完成后,登陆个人门户,点击"学位信息"中的【提交论文电子版文

件】,界面如下:

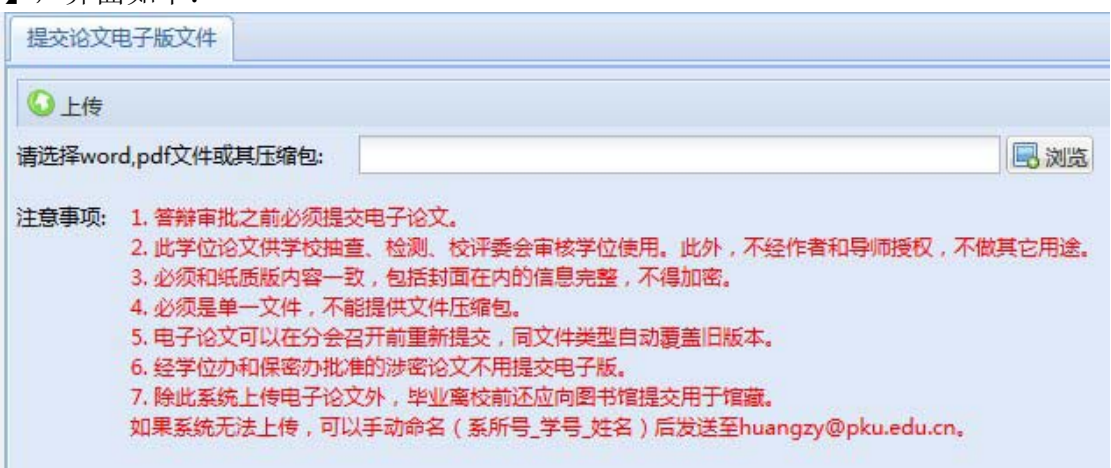

2. 点击横框后的"浏览"按钮,在弹出对话框中,选择论文电子版文件,点击 【上传】按钮。如果上传成功,上传文件信息会在【主工作区】中显示。上传时,系 统会对所传文件自动按规则命名。如果文件上传出现问题,请与校学位办联系。

#### 五、查询答辩审批状态(博士生)

登陆个人门户,点击"学位信息"中的【查询答辩审批状态】,可以看到教务办 公室对答辩材料的审批状态和意见。

#### 六、查询论文答辩结果

1. 登陆个人门户,点击"学位信息"中的【查询论文答辩结果】。

2. 在答辩结束后,答辩秘书会将答辩结果录入至系统内。信息录入完成后,研究 生可以在本功能中查看到论文答辩结果。

博士生答辩秘书工作流程图

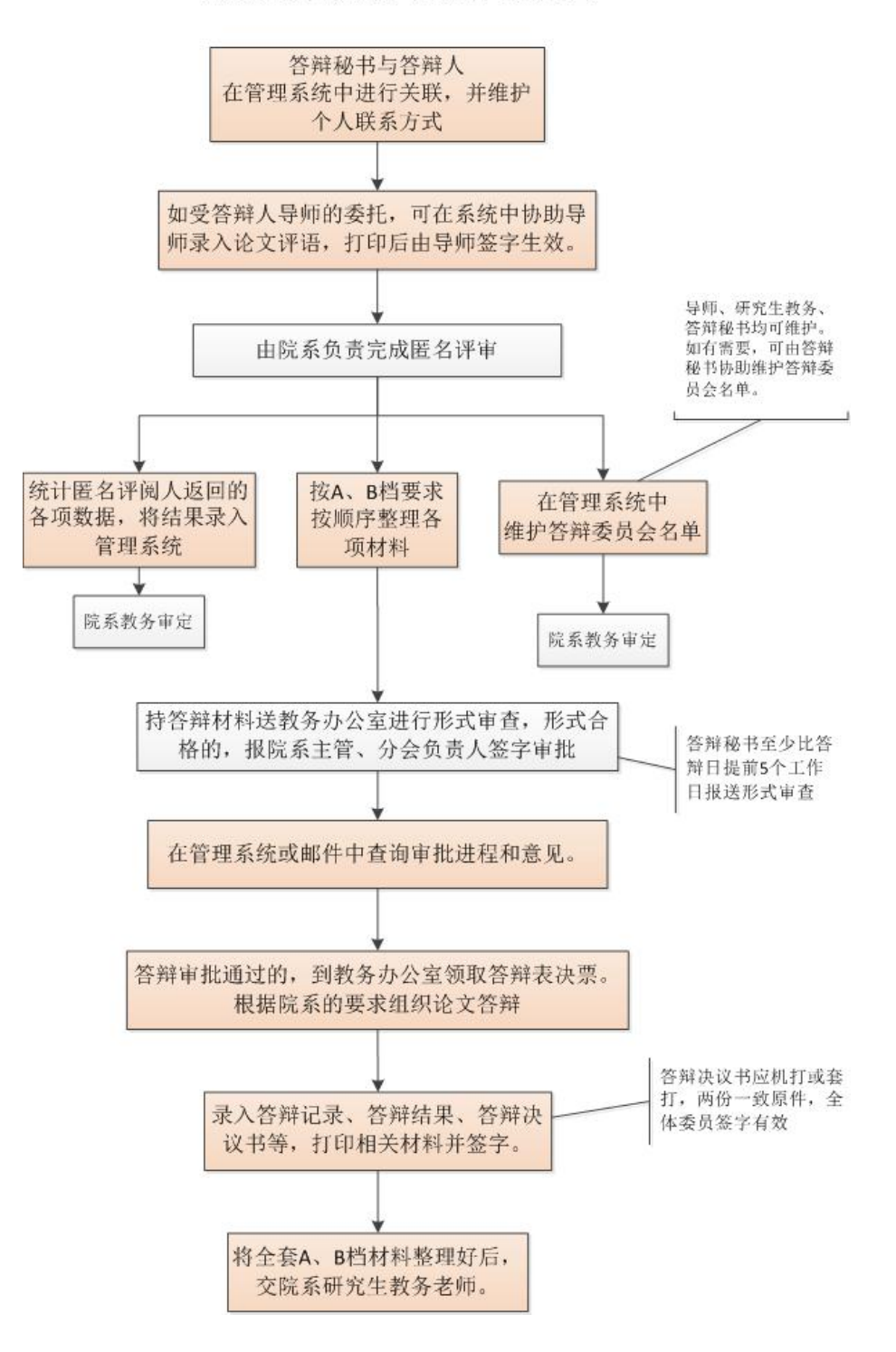

# 博士生答辩秘书相关工作流程说明

- 1、 和院系研究生教务办公室联系,请教务老师审查其学分、培养环节、论文评阅完 成情况,并出具学籍表和成绩单。
- 2、 按"学位审批材料 A/B"封面所列文件顺序依次整理有关档案材料,带有"学校 留存"字样的成绩单放 A 档, "个人留存"件放 B 档。
- 3、 进入学生系统 http://sims.pku.edu.cn/sgims/login.html,维护好个人信息,以答辩 申请人提供的学号和论文编号,在系统中确立答辩秘书和负责学生之间的关系。
- 4、 受导师委托协助录入导师评语,打印后由导师签字确认,以签字纸制版为有效。 导师也可自行录入、打印和签字。如导师已操作,则本步可跳过。
- 5、 认真统计匿名评阅人返回的评分表各项数据,统计结果为数字形式。
- 6、 在系统中录入评阅汇总结果。
- 7、 受院系委托维护答辩委员会建议名单、答辩时间和地点,导师也可以直接录入, 如果导师已经操作,或者本院系由院系直接操作,则可跳过。
- 8、 从系统打印"论文学术评阅汇总和答辩委员会组成审批表"。
- 9、 请教务老师在系统中做答辩委员会审定标记。
- 10、至少于答辩前 5 个工作日,将整理好的 A/B 档学位申请材料和一本侧面写有学号 的正式学位论文提交到教务办公室接受形式审查;涉密论文需提供批件。
- 11、 形式审查通过的,可以持上述材料找院系主管副院长(副主任)和分会负责人分 别审批。此两级审批同意的,可凭签字的答辩审批表到院系教务办公室领取答辩 表决票。
- 12、答辩后,将答辩记录和答辩决议录入学生系统。打印"攻读博士学位论文答辩记 录"和"答辩委员会决议书",并签字(因要存档,请务必清晰打印)。 也可事先从学生系统打印空白"答辩委员会决议书",供现场记录和签字,之后 再将有关内容录入系统。将有关内容套打至内容空白"答辩委员会决议书"。
- 13、 将表决票粘贴在 A4 粘贴页上(从系统打印,从下到上错开粘贴),再按顺序整 理一遍学位审批材料,注重检查文件是否齐全、签字是否完整,所有材料都必须 是原件,无误后将材料送交学院教务办公室。因开学位会需要,还需交一份"将 答辩审批表和答辩决议书正反面印在一张 A4 纸上"的复印件。

# 硕士生答辩秘书工作流程图

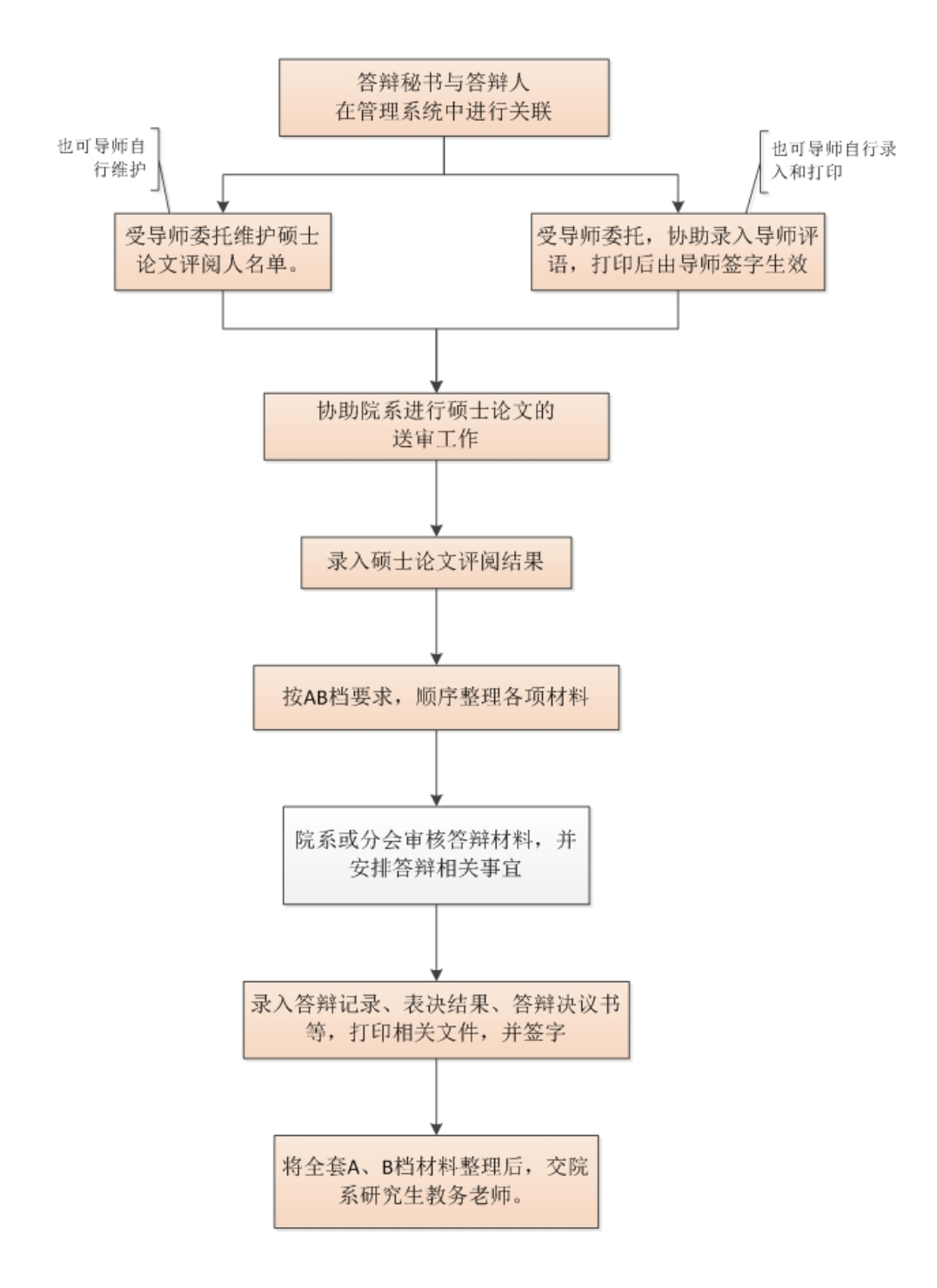

# 硕士生答辩秘书相关工作流程说明

- 1. 和院系研究生教务办公室联系,请教务老师审查其学分、培养环节、论文评阅完成 情况,并出具学籍表和成绩单;
- 2. 按"学位审批材料 A/B"封面所列文件顺序依次整理有关档案材料,带有"学校留 存"字样的成绩单放 A 档, "个人留存"件放 B 档;
- 3. 进入学生系统 http://sims.pku.edu.cn/sgims/login.html, 维护好个人信息, 以答辩申 请人提供的学号和论文编号,在系统中确立答辩秘书和负责学生之间的关系。
- 4. 受导师委托协助录入导师评语,打印后由导师签字确认,以签字纸制版为有效。导 师也可自行录入和打印。
- 5. 受院系委托协助在系统中维护论文评阅人名单,院系和导师也可以直接录入。如果 院系或者导师已经操作,则此步可以跳过;
- 6. 评审意见返回后,认真整理评阅人意见,并将评阅汇总结果录入系统;
- 7. 受院系委托协助在系统中维护答辩委员会建议名单,院系和导师也可以直接录入。 如果院系或者导师已经操作,则此步可以跳过;
- 8. 在系统中维护答辩时间和地点。
- 9. 从系统中打印"硕士学位论文答辩审批表";
- 10. 将整理好的 A/B 档学位申请材料报送学科分会负责人审批(特别注意答辩审批表 必须由分会负责人签字);
- 11. 答辩后, 将答辩记录、表决结果和答辩决议录入学生系统。打印"攻读硕士学位论 文答辩记录"和"答辩委员会决议书",并签字。 也可事先从学生系统打印空白"答辩委员会决议书",供现场记录和签字,之后再 将有关内容录入系统,并将决议内容套打至签完字的空白"答辩委员会决议书"。
- 12. 将表决票粘贴在 A4 粘贴页上(从系统打印,从下到上错开粘贴),再按顺序整理 一遍学位审批材料,注重检查文件是否齐全、签字是否完整,所有材料都必须是原 件,无误后将材料送交院系教务办公室。

# 学位管理系统使用说明(答辩秘书)

#### 一、进入学位管理系统

#### 1. 答辩秘书登陆北京大学学生综合信息管理服务系统。

请使用火狐(firefox)、opera、chrome 浏览器。

登陆地址: http://sims.pku.edu.cn/sgims/login.html → 用校内门户的账号和密码登 陆。

2. 登陆系统后, 在【当前系统】区域选择"学位管理"。

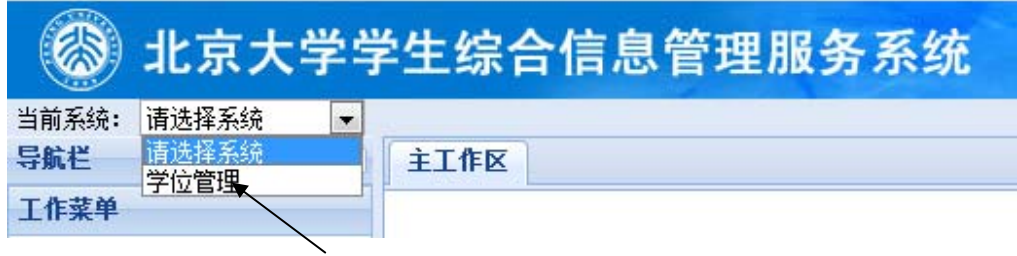

3. 点击【学位论文管理】,左侧出现【博士论文送审】和【硕士论文送审】菜单。

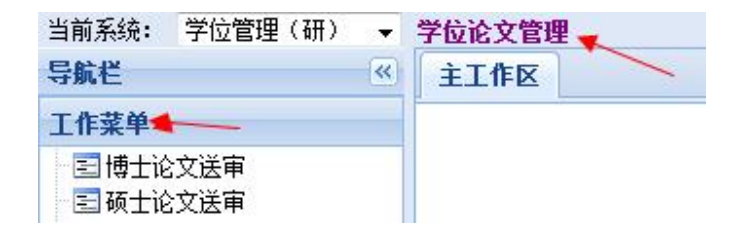

### 二、博士论文送审

(一)答辩秘书与答辩学生进行关联

1. 点击【博士论文送审】,出现"添加答辩博士生"、"评阅管理"、"答辩管 理"、"打印材料"等菜单。

2. 点击【添加答辩博士生】,录入答辩学生的学号、和答辩学生的论文信息代 码。点击【提交】后,在表格中会新增一条答辩学生的记录

注意:论文信息代码是答辩学生在自己的校内门户中提交论文信息后,自动生成 的。由答辩学生本人告知答辩秘书。

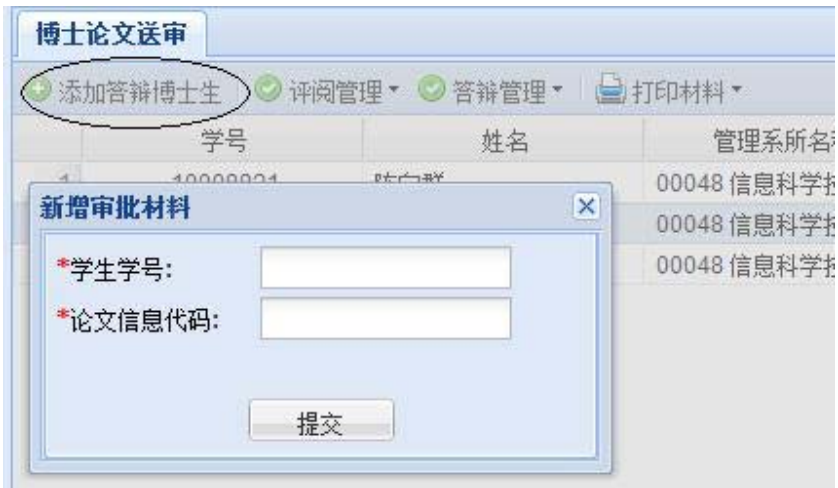

(二)协助录入导师评语

1. 导师可以在自己的门户上录入评语并打印、签字。

2. 如果导师有需要,可以委托秘书录入导师评语,打印后,请导师签字。导师评 语以导师签字的纸质版为最终有效。

3. 点击【评阅管理】下拉列表中的【录入导师评语】,录入后保存并打印。

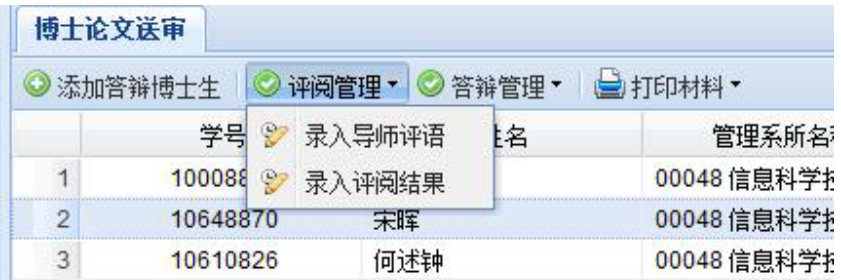

#### (三)录入评阅结果

1. 评阅结果返回后,选中该生的记录,点击【评阅管理】下拉列表中的【录入评 阅结果】。

2. 维护答辩秘书的联系方式(院系和学位办会反馈意见用),点击【保存】; 3. 统计并录入论文评阅结果,录入完成后点击【保存】。

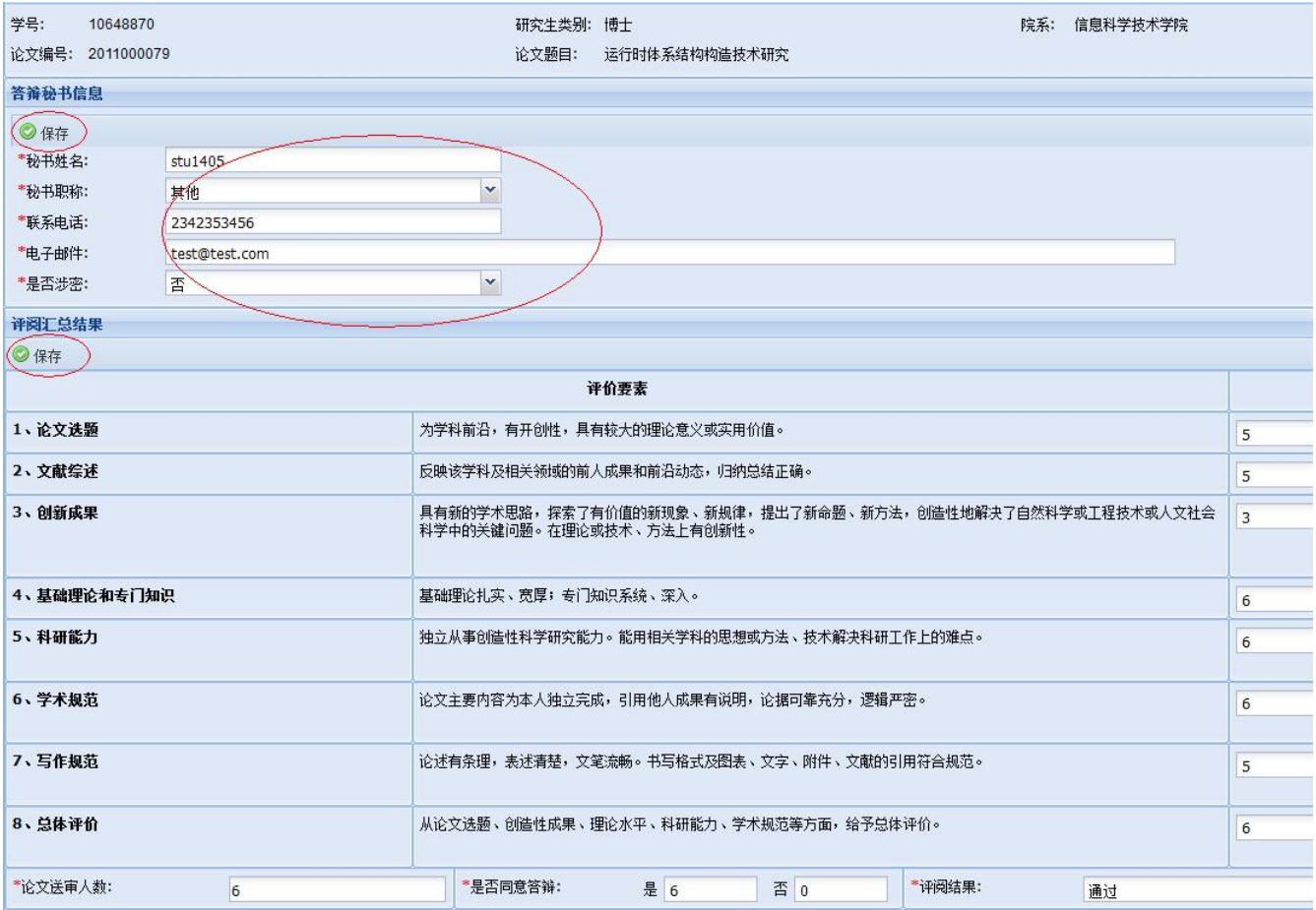

#### (四)维护答辩委员会名单

1. 院系和导师可以维护名单,如有需要,也可以委托秘书代为录入。

2. 选中答辩申请人数据后,点击【答辩管理】下拉列表中的【维护答辩委员会名

单】。

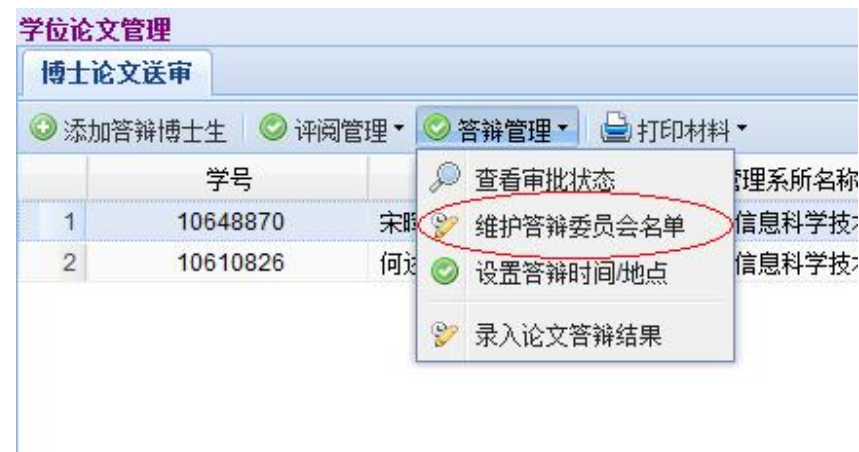

3. 在右侧【待选专家】部分,显示可供选择的专家库。专家可按姓名排序。

|                |   | 学位论文管理               |             |     |                |              |     |                     |        |
|----------------|---|----------------------|-------------|-----|----------------|--------------|-----|---------------------|--------|
|                |   | 博士论文送审               | 维护答辩委员会成员 X |     |                |              |     |                     |        |
| 人)             |   | 当前宋晖的委员会名单(校外专家应不少于2 |             |     | 待选专家           | 添加           |     |                     |        |
| ●移除            |   |                      |             |     |                |              | 姓名  | 导师类别                | 专家单    |
|                | F | 专家姓名                 | 导师类别        | 校内術 | 1              |              | 陈清  | ☆ 正序                | 北京大学信息 |
| 1              |   | 王阳元                  | 博导          | 校内  |                | J            | 陈钟  |                     | 北京大学信息 |
| $\overline{c}$ |   | 许卓群                  | 博导          | 校内  | $\overline{3}$ | $\checkmark$ | 陈景标 | $\frac{Z}{A}$<br>倒序 | 北京大学信息 |
| 3              |   | 董太乾                  | 博导          | 校内  | 4              |              | 陈徐宗 | 列<br><b>IB</b><br>ь | 北京大学信息 |
| 4              |   | 薛增泉                  | 博导          | 校内  | 5 <sup>1</sup> |              | 陈章渊 | 博导                  | 北京大学信息 |
| 5              |   | 吴德明                  | 博导          | 校内  | 6              |              | 程旭  | 博导                  | 北京大学信息 |
| Ĕ              |   | <b>ZIS4T HK</b>      | 插巴          | 捻动  |                |              |     |                     |        |

4. 选择答辩委员会成员,点击【添加】,选择"添加为委员"或"添加为主 席",则相应的专家会出现在左侧"答辩委员会名单中"。如需要调整,则选中需要 去除的专家后,点击【移除】。

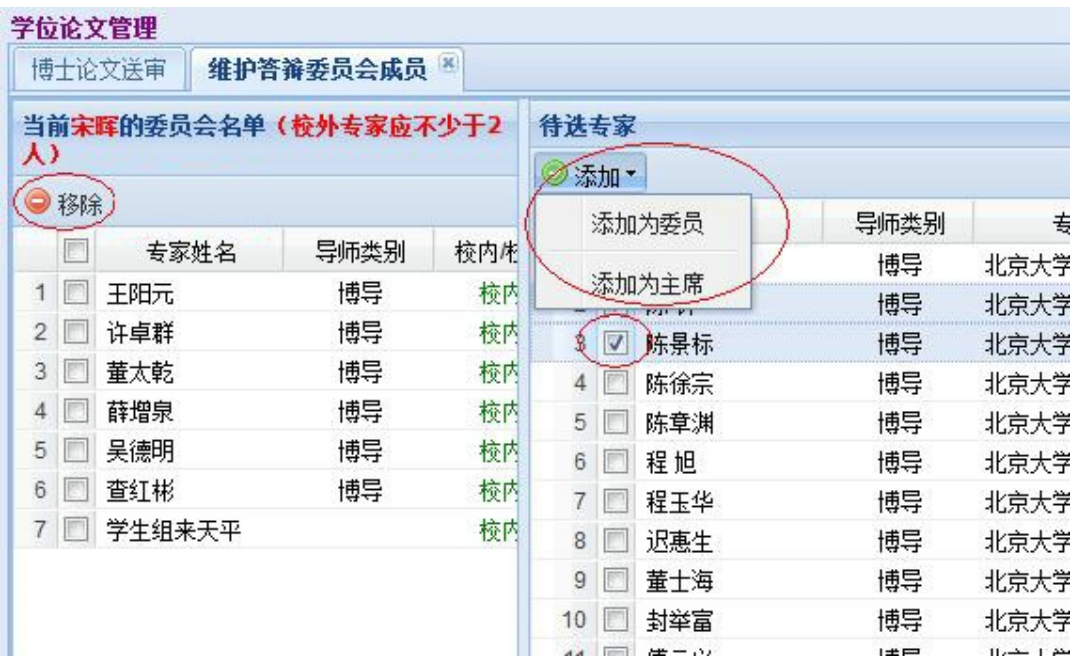

5. 如果需要向待选专家库中添加新的专家,请联系院系研究生教务老师进行操 作。

6. 答辩委员会秘书也要维护进去,添加角色为秘书。

7. 答辩委员会名单维护完成后,需要教务员进行审核确认,确认后,答辩委员会 名单不能再进行更改。如需更改,由院系教务老师取消确认后,才能进行修改。

#### (五)设置答辩时间和地点

选中答辩申请人数据后,点击【答辩管理】下拉列表中的【设置答辩时间/地 点】,录入相应的内容。

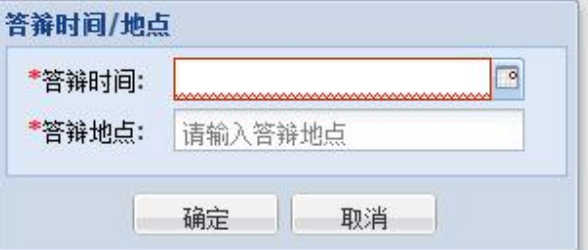

#### (六)答辩审批和答辩准备

1. 按 A、B 档封面的要求,按顺序整理相关材料。全套审批材料交院系教务办公室 审查后,可在规定的时间,查看审批状态。

2. 选中答辩申请人数据后,点击【答辩管理】下拉列表中的【查看审批状态】, 查看审批意见。同时,系统会将审批结果发至答辩秘书的邮箱(所以,(三)2 中的 维护答辩秘书联系方式非常重要)。

3. 准备材料时,点击【打印材料】下拉菜单中的相关内容,即在新窗口弹出相应 的 pdf 文件供打印使用。

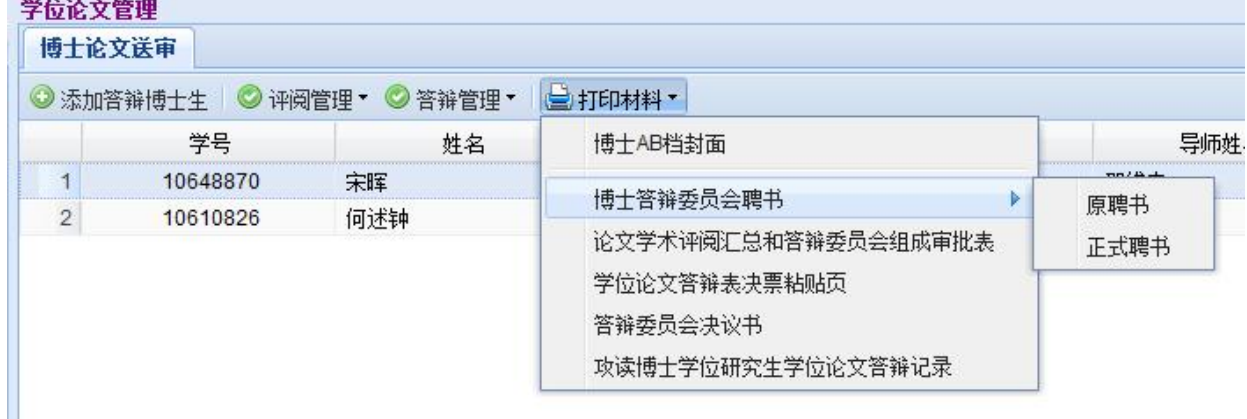

4. 答辩审批通过后,可按所在院系的要求安排答辩。

5. 论文答辩前,可点击【打印材料】下拉菜单中的【答辩委员会决议书】,在弹 出的对话框中点击【打印空白表格】,以备现场记录、填写人数和签字。也可现场录 入、打印和签字。

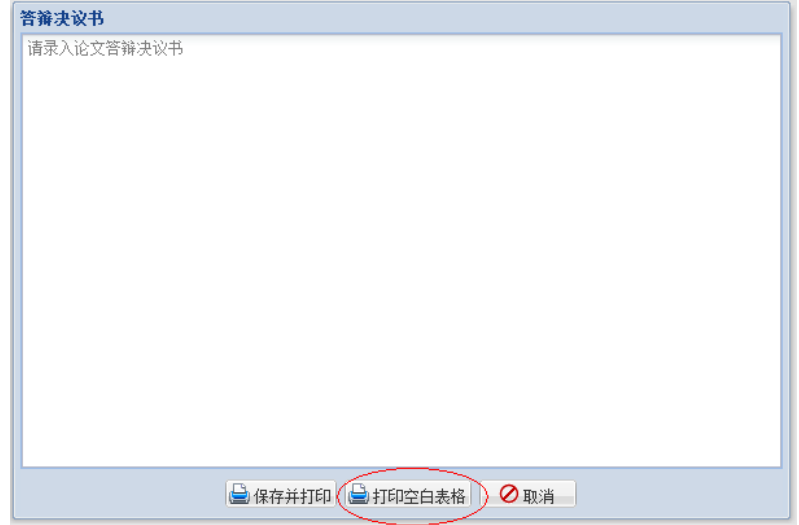

19

#### (七) 录入论文答辩结果

1. 论文答辩后,点击【答辩管理】下拉列表中的【录入论文答辩结果】,录入答 辩表决、学位表决、毕业表决和答辩决议书、答辩记录等答辩结果。

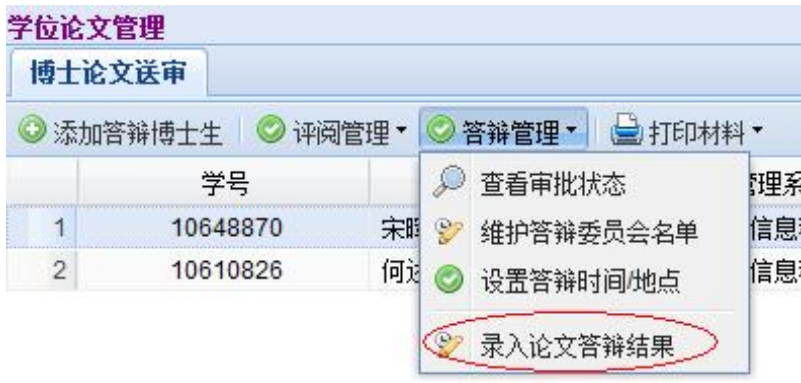

#### 2. 录入答辩结果页面如下图:

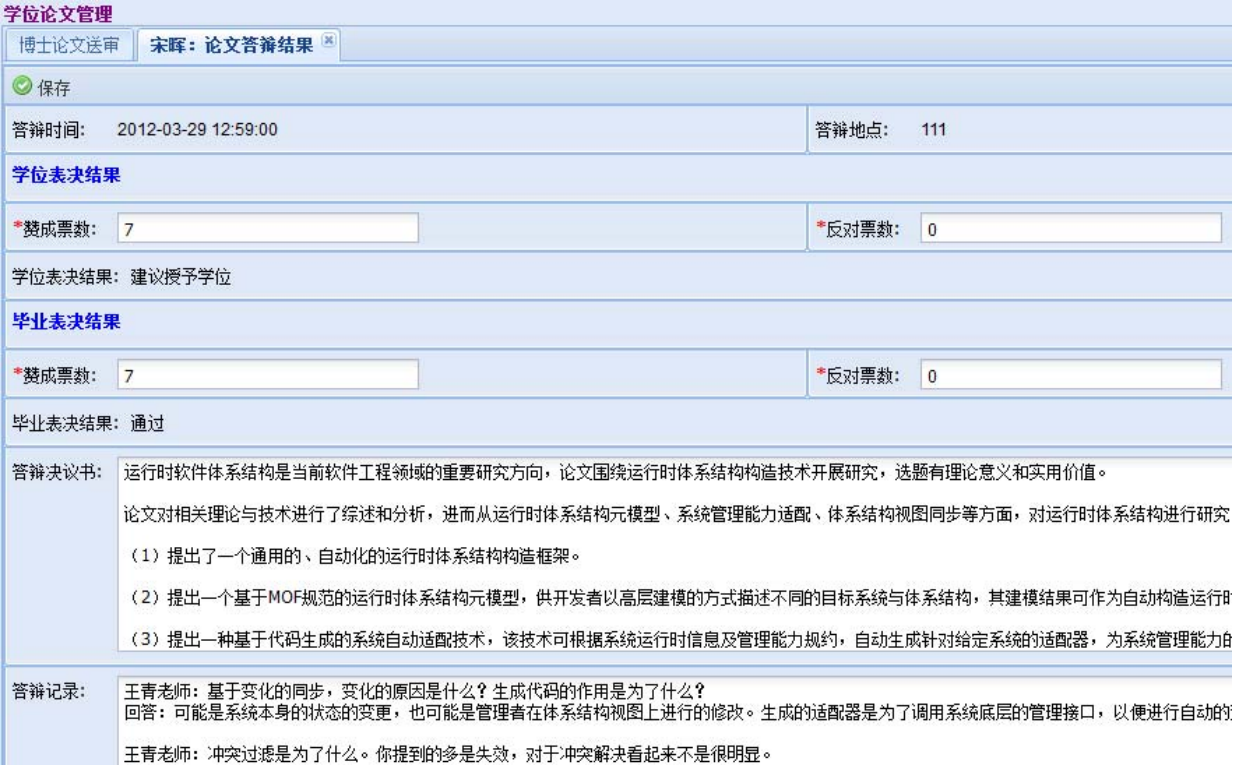

### (八)打印相关材料

点击【打印材料】,按下拉菜单选择相应的条目,生成 PDF 格式的文件,并进行 打印。<br>『<sup>学伝论立管理</sup>

 $\sim 10$ 

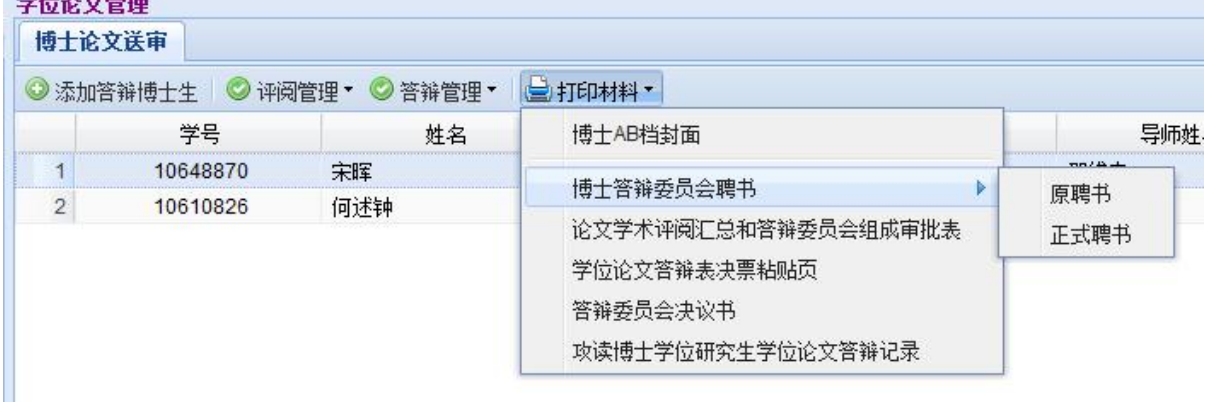

# 三、硕士论文送审

#### (一)答辩秘书与答辩人进行关联

1. 点击【硕士论文送审】,出现如下界面:

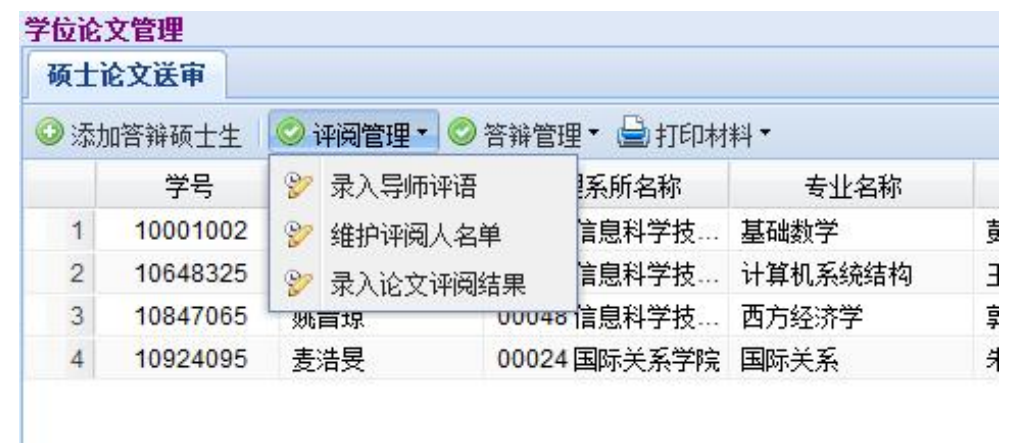

2. 点击【添加答辩硕士生】,录入答辩人的学号和论文信息代码。点击【关 联】,在表格中会新增一条答辩学生的记录

注意:论文信息代码是答辩学生在自己的校内门户中提交论文信息后,自动生成 的。由答辩学生本人告知答辩秘书。

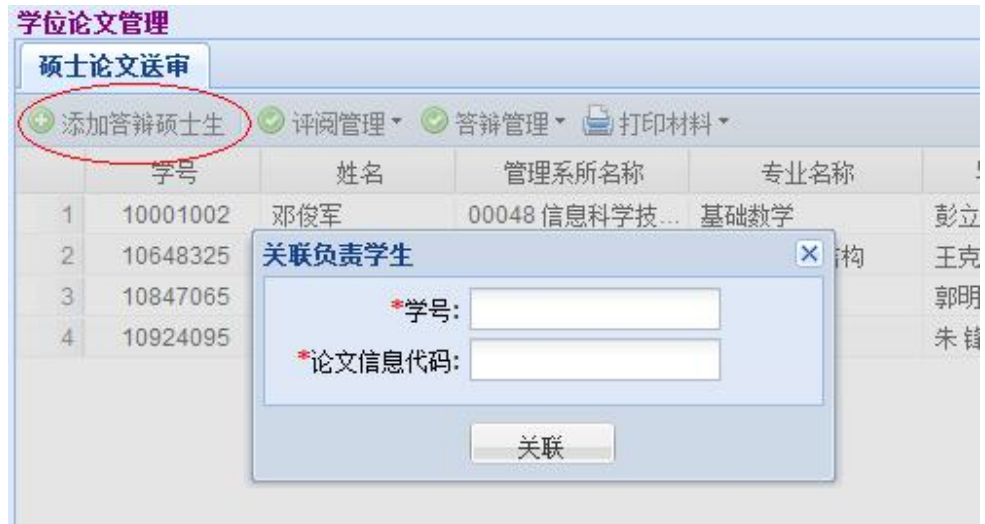

#### (二)协助录入导师评语

1. 导师可在其自己的门户中录入导师评语,并打印相应的表格、签字。

2. 如果导师需要, 可以委托答辩秘书录入导师评语并打印, 供导师签字。导师签 字的评语纸质版为最终有效。

3. 点击【评阅管理】下拉菜单中的【录入导师评语】。

4. 录入导师评语界面如图。按要求录入、保存和打印,并让导师签字。

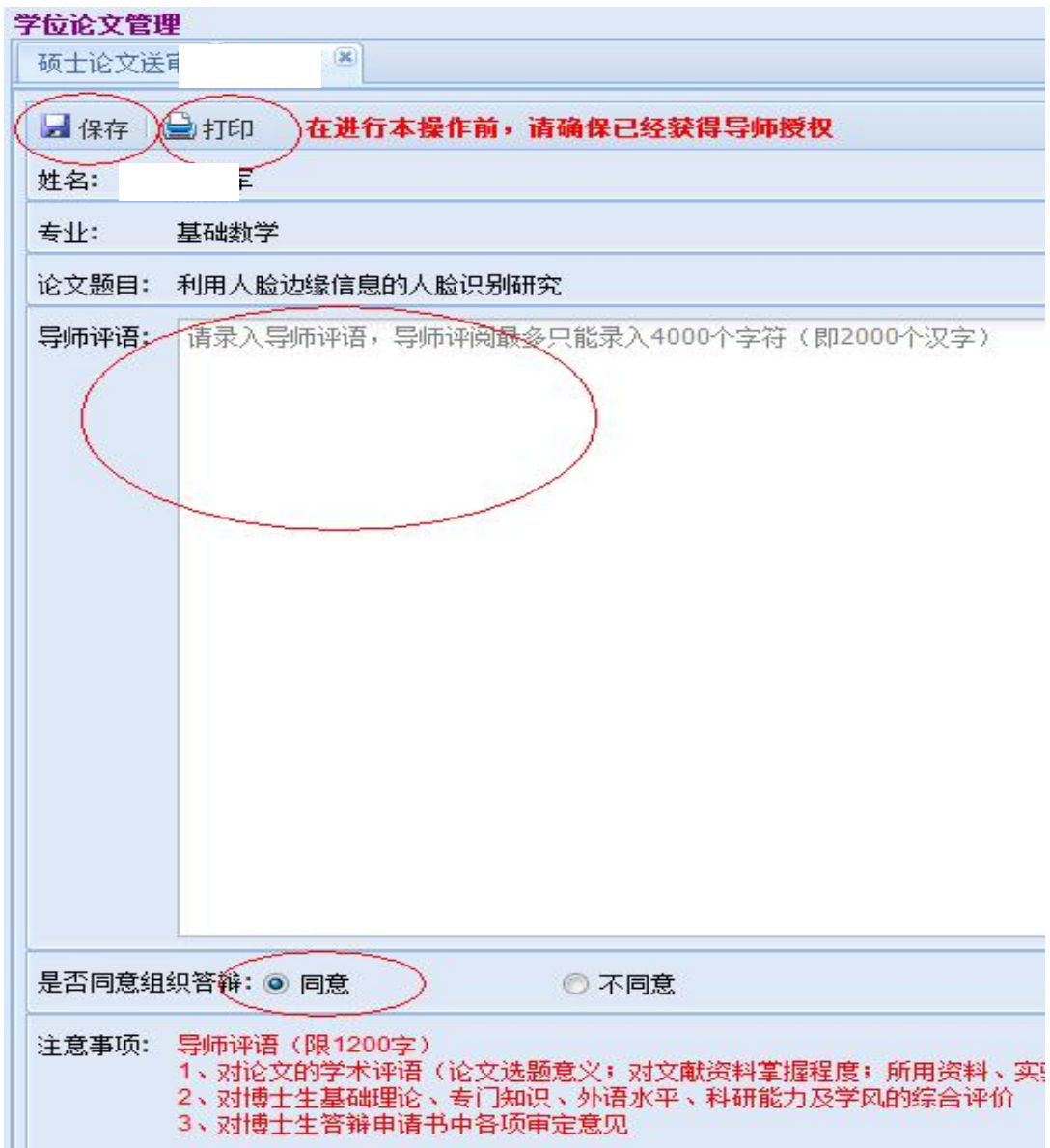

#### (三)维护评阅人名单

1. 答辩秘书、导师、研究生教务老师均可维护评阅人名单。一般情况下, 硕士论 文评阅人名单由答辩秘书负责维护。

2. 点击【评阅管理】下拉菜单中的【维护评阅人名单】, 在弹出界面的右侧"待 选专家"部分,出现待选专家信息。

#### 学位论文管理 **设军:维护建议名单** 硕士论文送自 (待选专家) 当前评阅专家 ●移除 提交名单 ◎添加为建议评阅人  $\blacksquare$ 专家姓名 导师类别 校内 导师类别 1 图 姜伯驹 博导 校 1 □ 艾明要 博导 北京大 2 □ 胡德昆 2 安金鹏 博导 棱 博导 北京大 3 图 陈亚浙 博导 校 3 工安金鹏 博导 北京大 4 图 程乾生 4 図 蔡金星 北京大 博导 校 博导 5 图 徐明曜 5 7 蔡伟 博导 校 博导 北京大 6 人称明华 6 图 张乃孝 北京大 博导 校 博导 7 □ 丘维声 7□丁帆 北京大 博导 校 博导 8 图 赵春来 8 图 丁伟岳 博导 北京大 博导 棱 9 图 刘嘉荃 9 □ 范辉军 北京大 博导 校 博导 10 二王铎 10 图 方新贵 博导 棱 博导 北京大 11 □ 房祥忠 博导 北京大 12 图 冯荣权 博导 北京大

3. 选定相应的专家后,点击【添加为建议评阅人】,左侧"当前评阅专家"中出 现该专家信息。注意:如果校外专家在"待选专家"中没有,请联系院系教务老师添 加。

4. 如果选择错了,可选中该专家后,点击【移除】按钮。

5. 维护评阅人名单完成后,点击【提交名单】,之后,评阅人名单不能再进行调 整。如需调整,请联系院系教务老师。

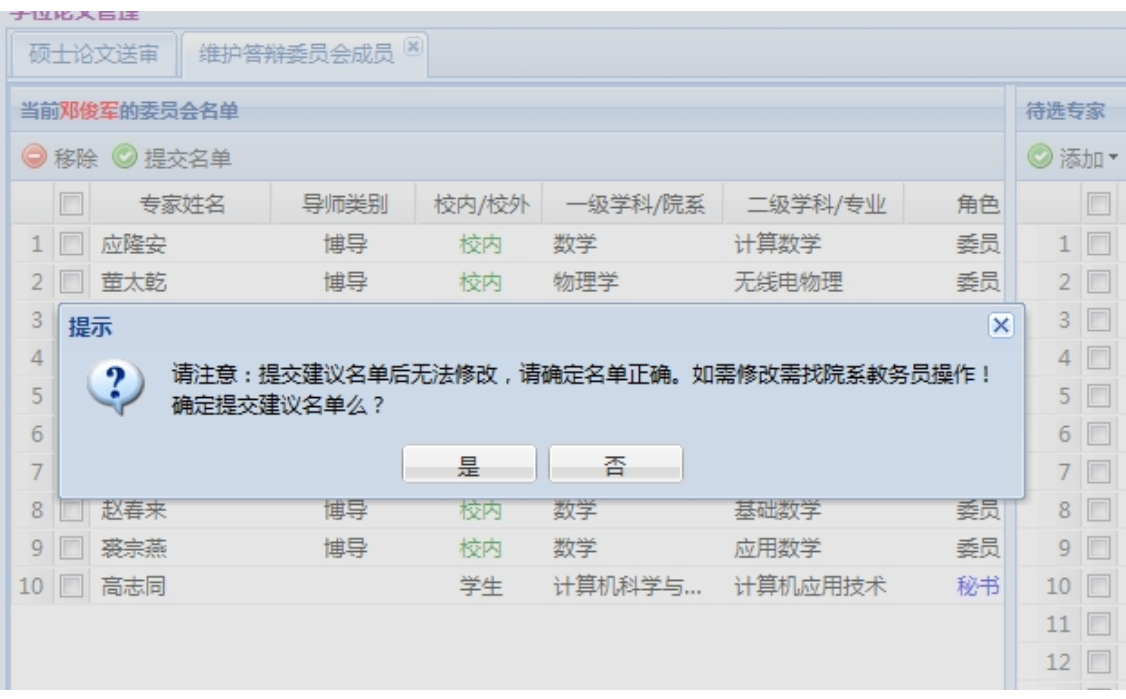

#### (四)录入论文评阅结果

论文送审、评阅结果返回后,点击【评阅管理】下拉菜单中的【录入论文评阅结 果】,录入各项结论,并【保存】。

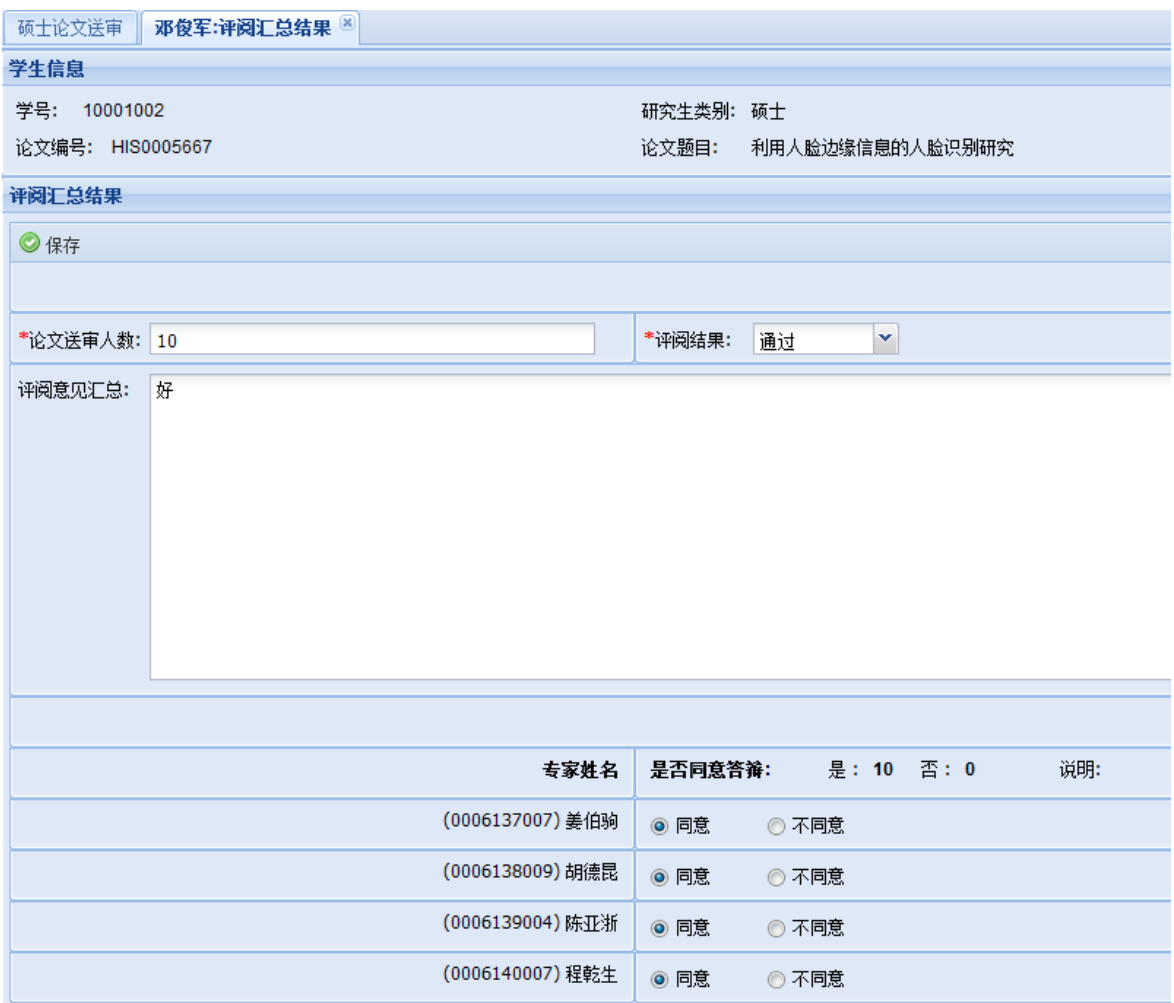

#### (五)维护答辩委员会名单

1. 点击【答辩管理】下拉菜单中的【维护答辩委员会名单】。操作方式参照

"(三)维护评阅人名单"或博士论文送审中的"(四)维护答辩委员会名单"。

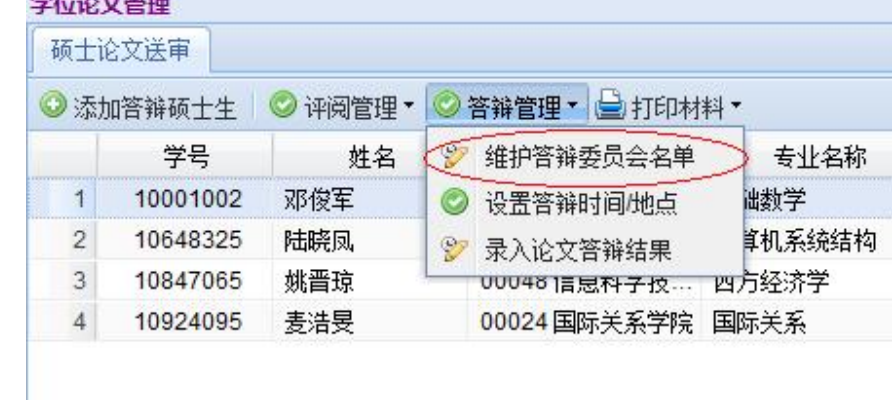

2. 在查询到的专家库中找到相应的专家,并选中,点击【添加】按钮,选中【添 加为委员】或【添加为主席】,则相应的专家会出现在左侧"答辩委员会名单中"。 如需调整,则选中需要去除的专家,点击【移除】。

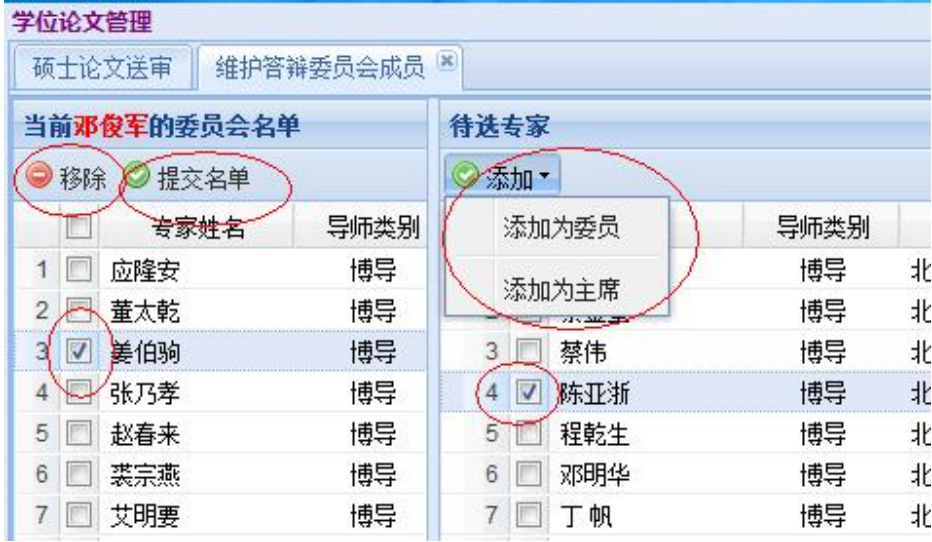

3. 录入完成后,点击【提交名单】,之后,答辩委员会名单不能再进行调整。如 需调整,请联系院系研究生教务老师。

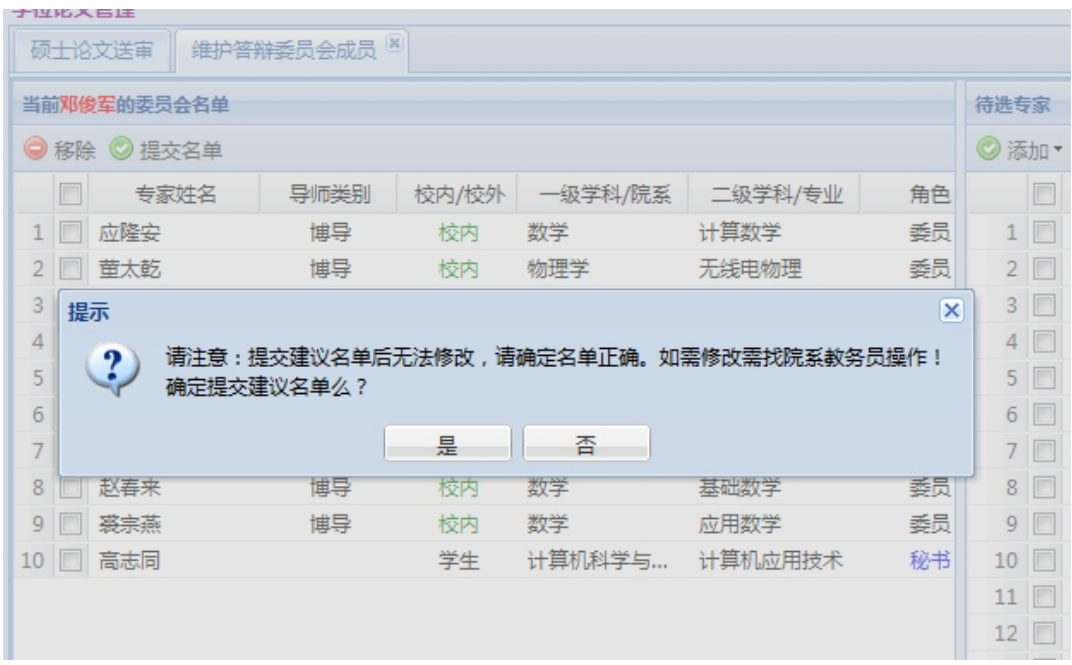

# (六)设置答辩时间地点

点击【答辩管理】下拉菜单中的【设置答辩时间地点】,录入答辩时间和地点。

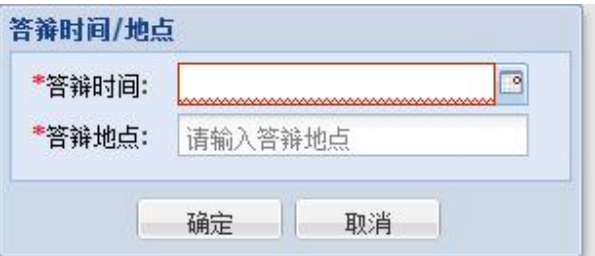

#### (七)答辩准备

1. 按 A、B 档封面的要求, 按顺序整理相关材料。

2.论文答辩前,可点击【打印材料】下拉菜单中的【硕士学位论文答辩报告 书】,在弹出的对话框中点击【打印空白表格】,以备现场记录、填写人数和签字。 也可现场录入、打印、签字。

#### 学位论文管理

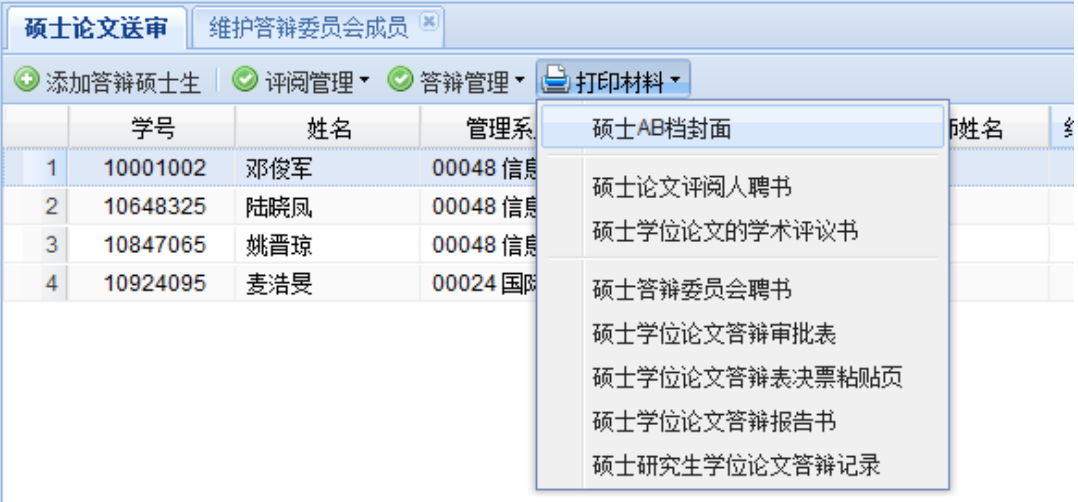

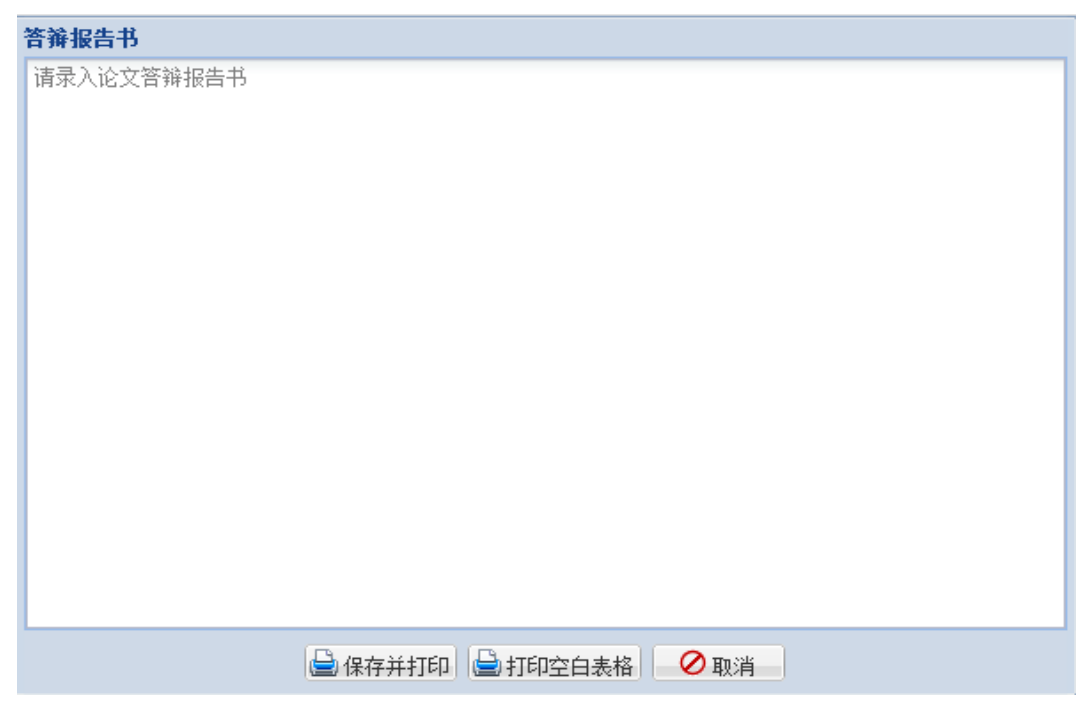

#### (八)录入论文答辩结果

论文答辩后,点击【答辩管理】下拉列表中的【录入论文答辩结果】,录入答辩 表决、学位表决、毕业表决和答辩决议书、答辩记录等答辩结果,并【保存】。

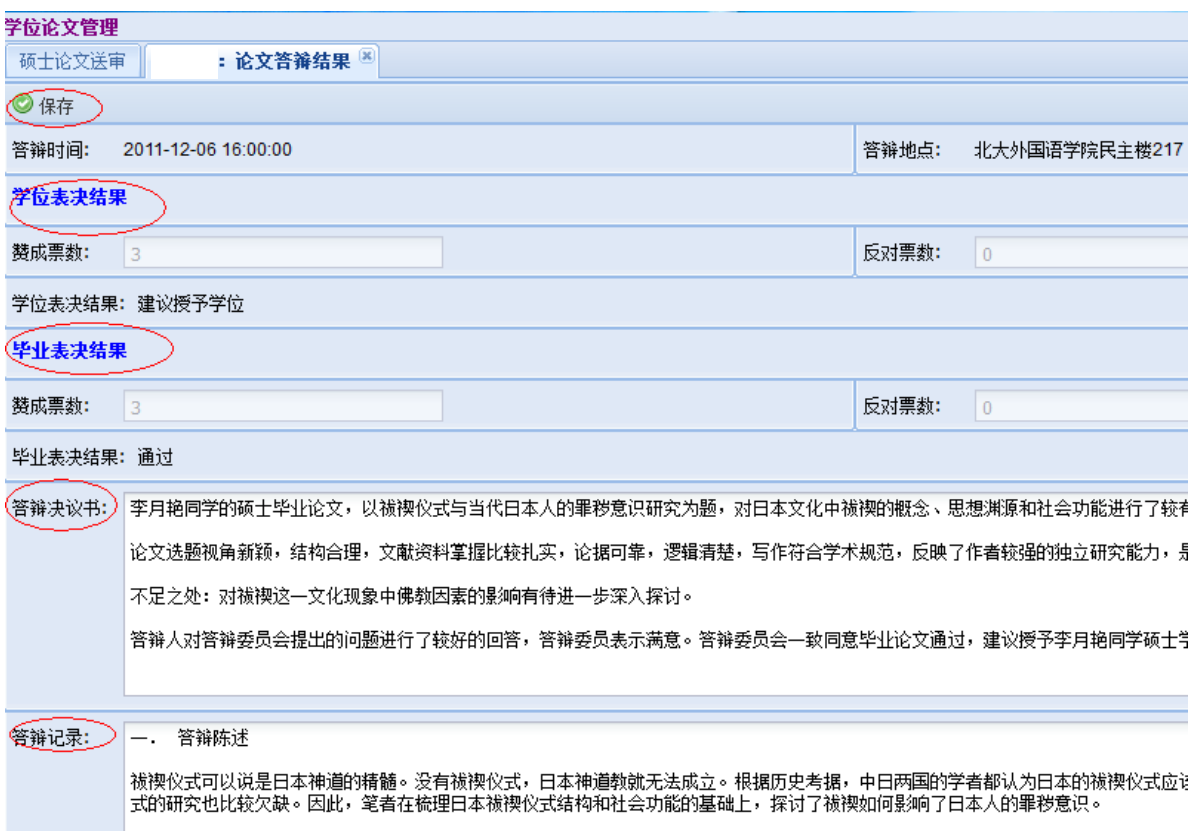

#### (九)打印相关材料

【打印材料】中,有各类答辩材料,可进行打印。点击【打印材料】下拉菜单中 的相关内容,即在新窗口弹出相应的 pdf 文件供打印使用。

# 博士学位论文答辩审批程序

为加强学位论文的质量管理和监控,完善研究生质量保障体系,进一步提高我校 学位论文质量,学校对我校学位论文审批程序进行调整,并开始实施学位论文抽检工 作。

#### 一、调整博士学位论文答辩审批工作的内容

1.调整博士学位论文答辩审批程序。答辩审批材料经院系、各学科学位评定分委 员会(以下简称"分会")审批后,即可组织答辩,无须送学位办公室进行形式审 查。

2.答辩完成后,院系提出拟进行学位审议的名单,分会进行审定。分会召开前, 学位办公室不再对相关名单进行审定。

#### 二、调整后的答辩审批程序

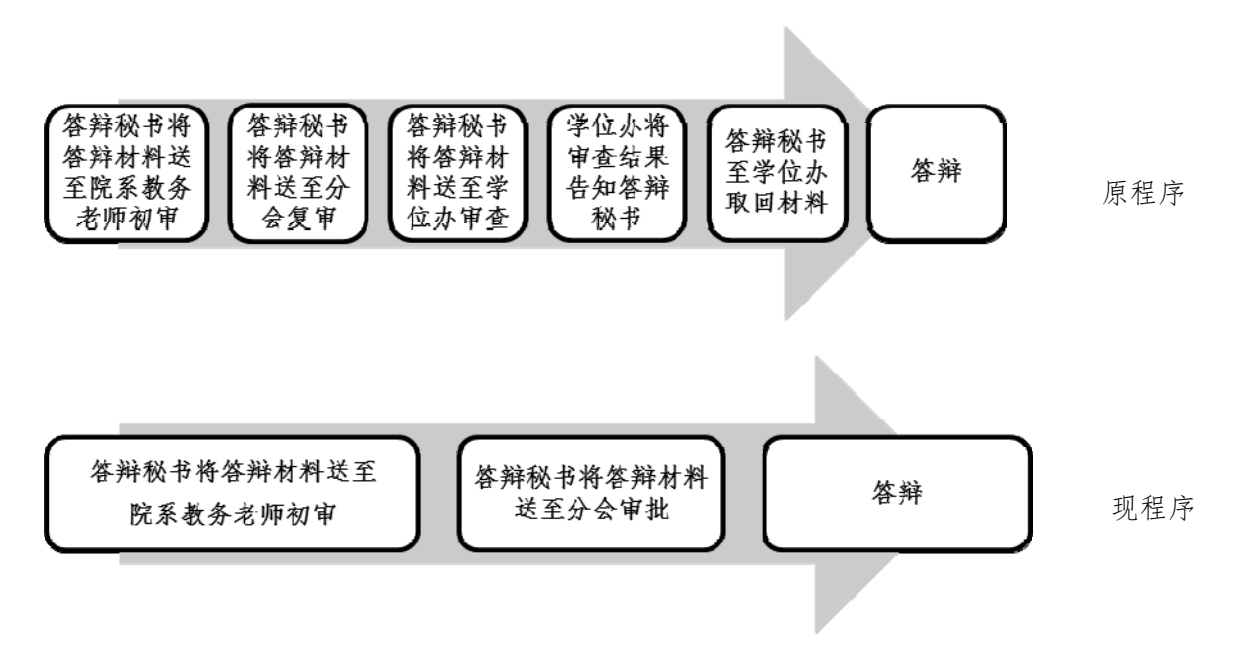

图 1 调整前后答辩审批程序的对比

总体程序调整情况如图 1 所示。具体工作程序如下:

1.分会审批答辩材料后,学生所属院系教务老师在系统内设置答辩审批标记;

- 2.答辩结束后,答辩秘书录入答辩结果;
- 3. 院系维护分会"审议名单",具体分三种情况:
	- ① 本次拟授予学位者,维护进入"讨论学位名单";
	- ② 本次不满足学位授予条件、但满足重新申请学位审议条件者, 维护进入"重申 资格名单":
	- ③ 因未提交学位论文等原因不授予学位者,维护进入"不授学位名单"。
- 4.分会所在院系审定审议名单;
- 5.分会所在院系打印表决票、组织召开分会、录入表决结果。
- 6.学位办公室审核表决结果;
- 7.分会所在院系打印分会表决结果名单;
- 8.分会报送相关材料至学位办公室。

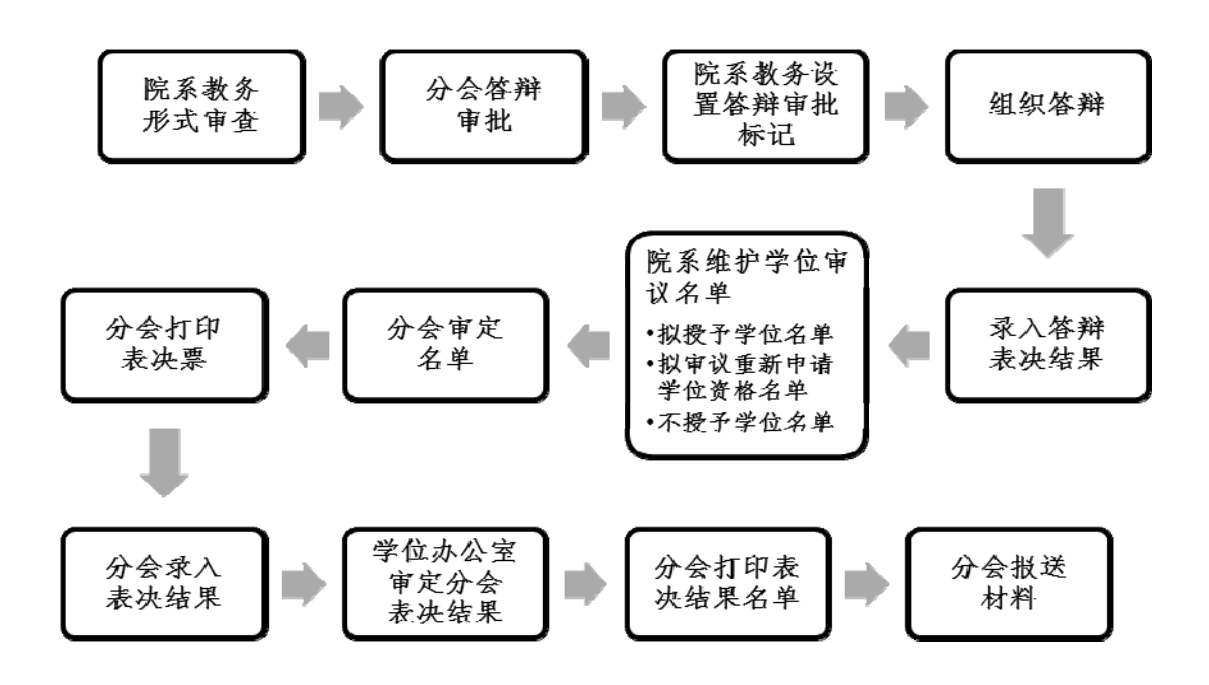

#### 图 2 答辩审批工作具体程序

# 博士生答辩审批形式审查内容及审查事项

博士学位答辩审查主要包括三方面内容,一是材料完整性审查,二是相关表格内 容和学校相关规定是否一致审查,三是学位论文格式审查。

#### 完整性审查

- 文件是否齐全。
- 归档位置和顺序是否正确。
- 相关表格是否清晰, 可否用于存档。
- 相关签字是否完整。

#### 一致性审查

- 是否是本学期毕业生或者本学期重新申请学位学生(学籍表等)。
- 成绩是否符合培养方案要求,学分是否完成,核心课程是否完成,课程是否重 复(成绩单)。
- 综合考试是否通过,用旧表的计分是否有明细,考试委员会是否合格(综合考 试、选题报告、预答辩)。
- 科研论文是否达到分会/院系要求(第一,作者单位署名为北京大学,且申请人 为第一作者或者导师第一申请人。第二,发表内容是否和学位论文相关。科研 奖励统计表)。
- 申请书是否规范: 申请学位避免用"我们"等群体称谓, 仅就学位论文的内容 与创新进行陈述,不用罗列发表论文,已有另表列出(科研奖励统计表)。
- 导师评语是否签署同意意见,并亲笔签名(盖签名章无效)。
- 评阅人意见总体如何, 有无尖刻问题, 如有应在系统中提醒学生修改。
- 评阅汇总是否正确、是否录入系统、答辩委员会组成是否合格(外单位专家是 否满足 2 人底线要求)。

#### 学位论文格式审查

主要审查是否符合学校要求。以往审查中学位论文存在的常见问题:

#### ● 写作规范差

(1)各项内容不完整或者顺序不正确,如中英文摘要放附录之后。

(2)英文摘要上方缺少英文标题等信息(较多)。目录不够规范,如缩进和 章节编号不规范等。

(3)参考文献的引用和罗列不规范,五花八门(引用方法、罗列方法、放置 位置)。

(4)论文的图题和表题放置错误、使用英文表述等。

(5)少数排版太乱,无章法,阅读性差。

(6)论文由几部分独立的工作完成,论文题目也由几个不相关的工作组成, 缺乏系统性。

(7)缺少致谢。

#### ● 论文创新不足

(1)有的论文本身创新性不明显,评阅结果较差,这种占多数,应引起重 视。

(2)有的对论文创新性总结或者表述不够。

具体审查时,可以按档案封面顺序,依次查看,可能但不限于的问题 提示如下(因 B 档是 A 档的一部分, 所以除成绩单是否放错位置外, 仅审 查 A 档即可):

# 博士研究生答辩申请材料审查要点

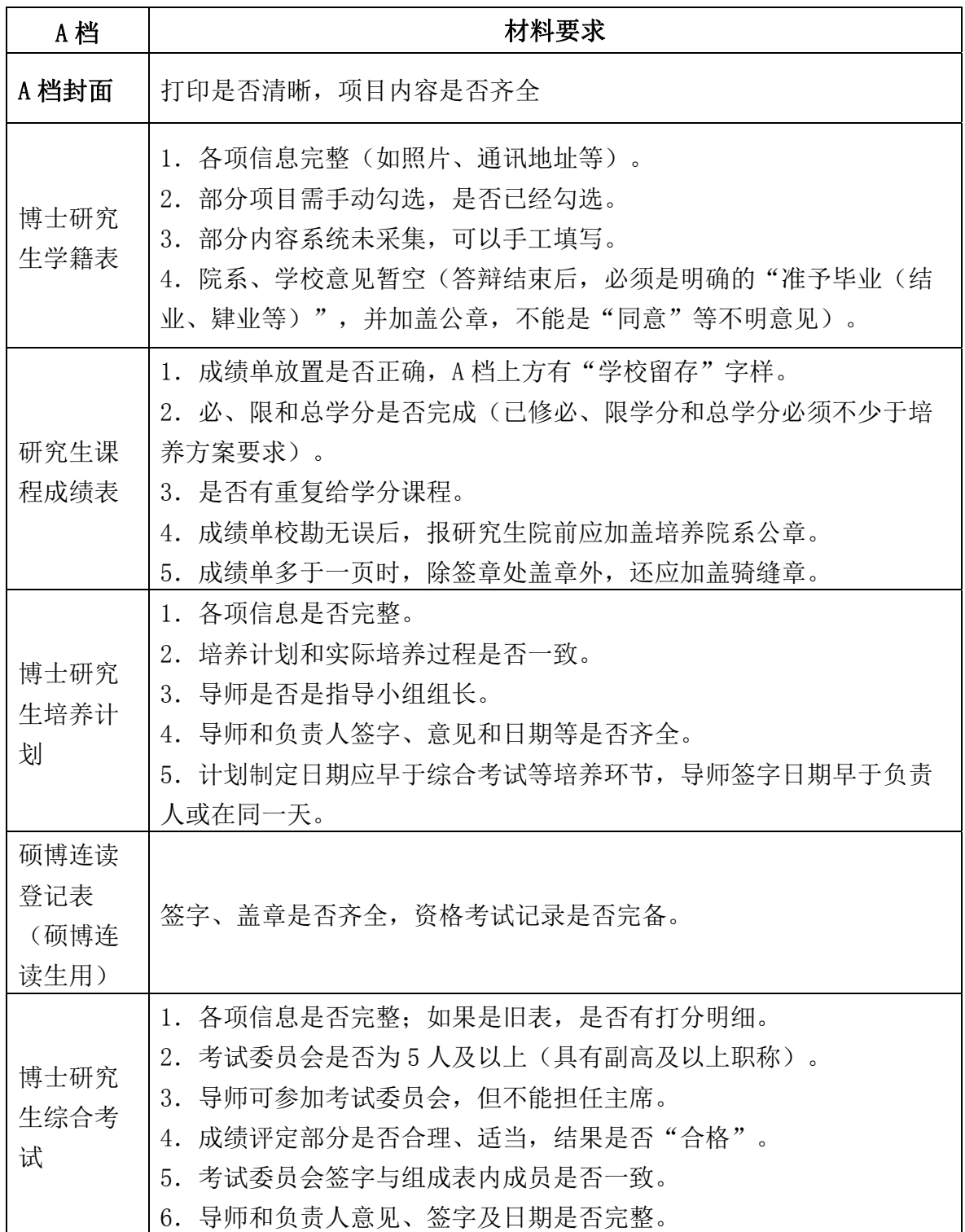

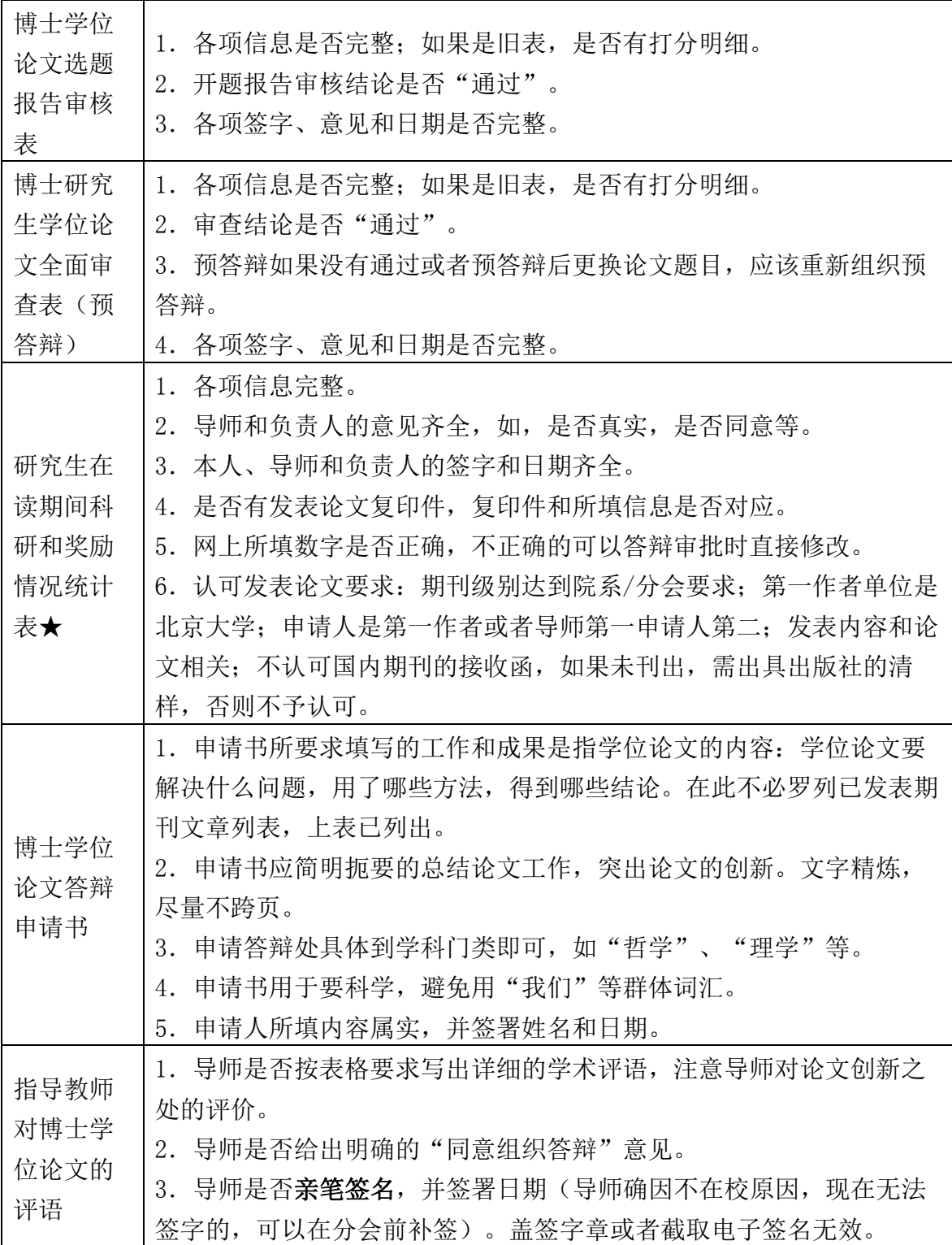

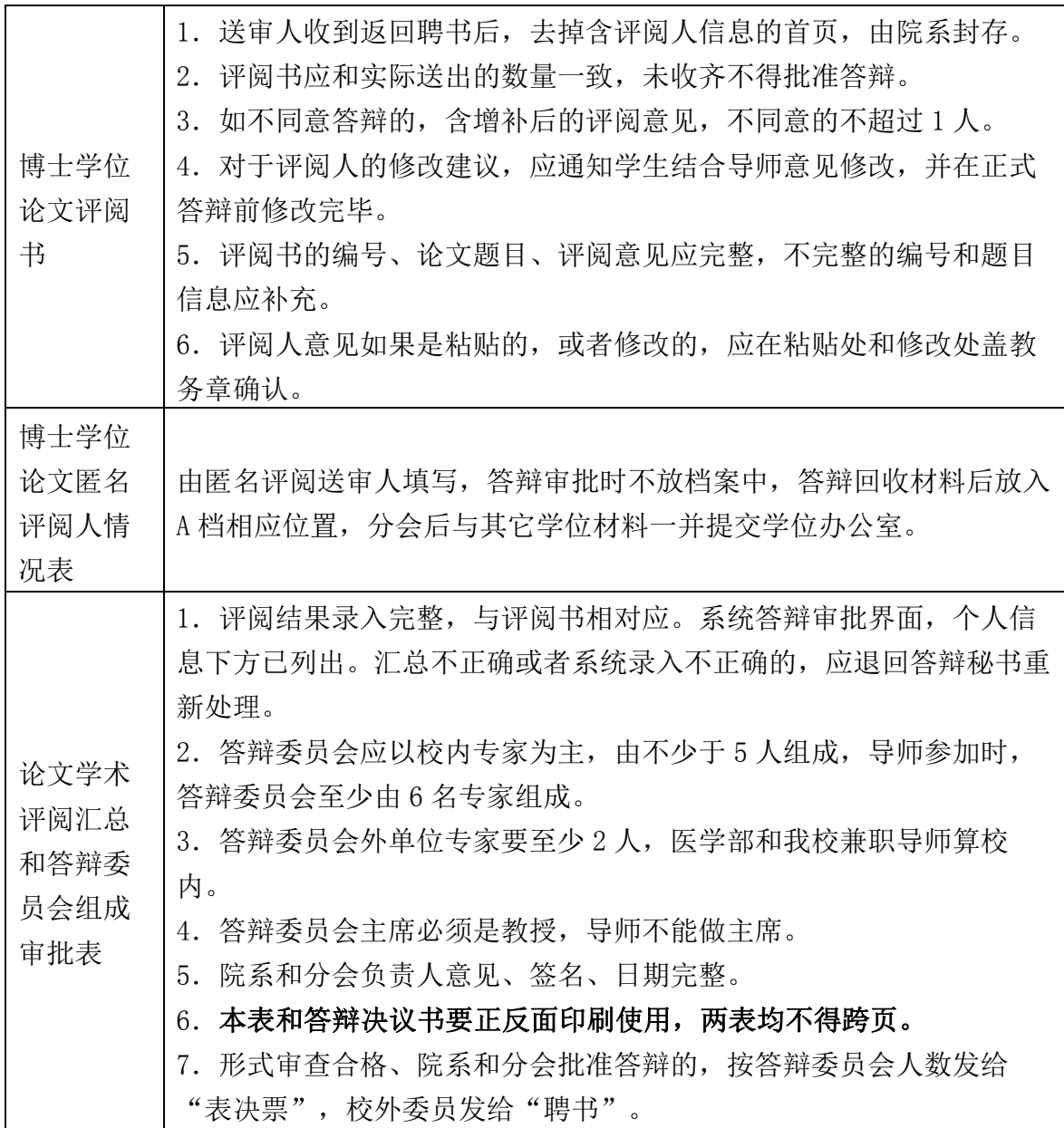

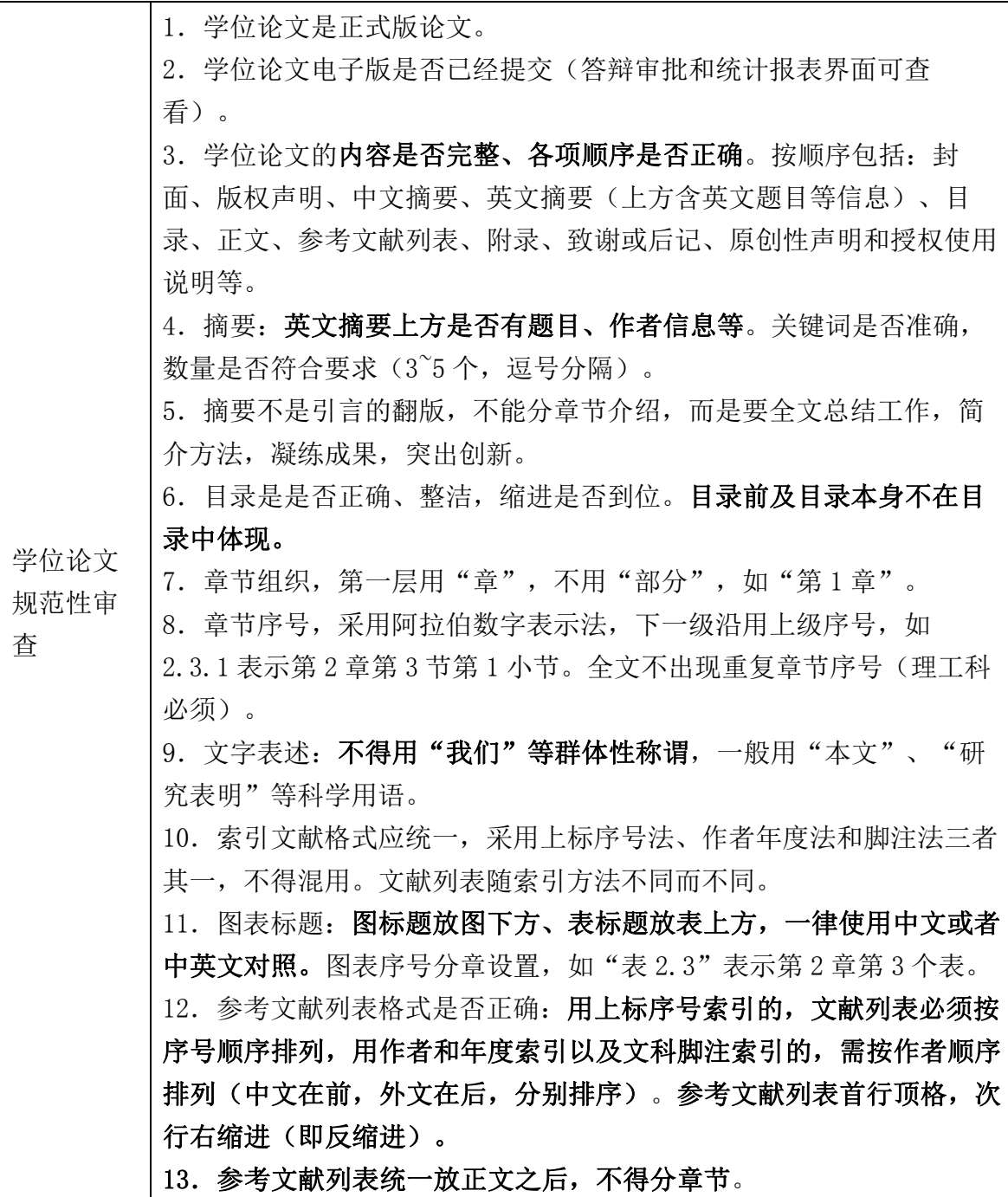

# 博士学位审批相关材料清单

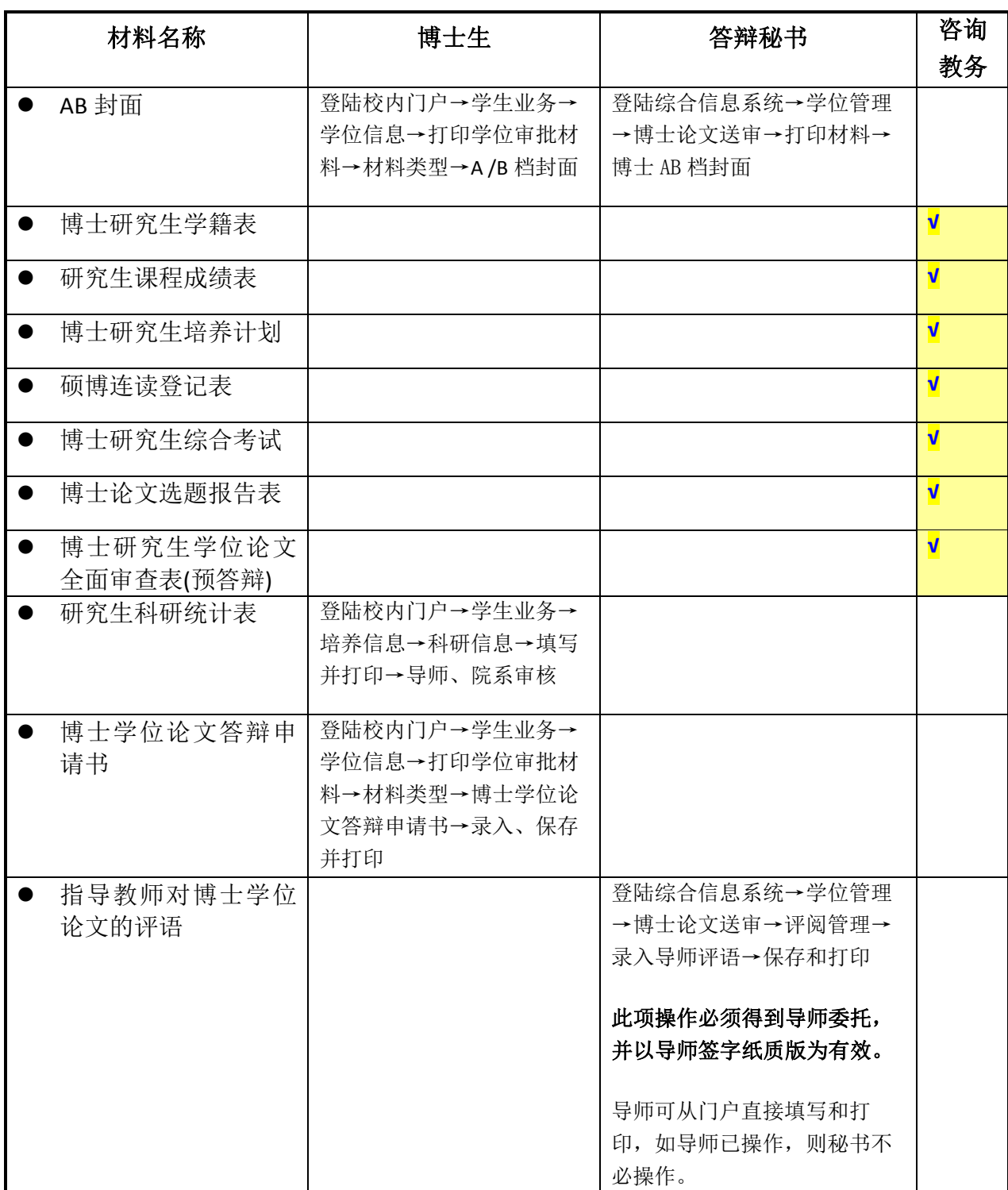

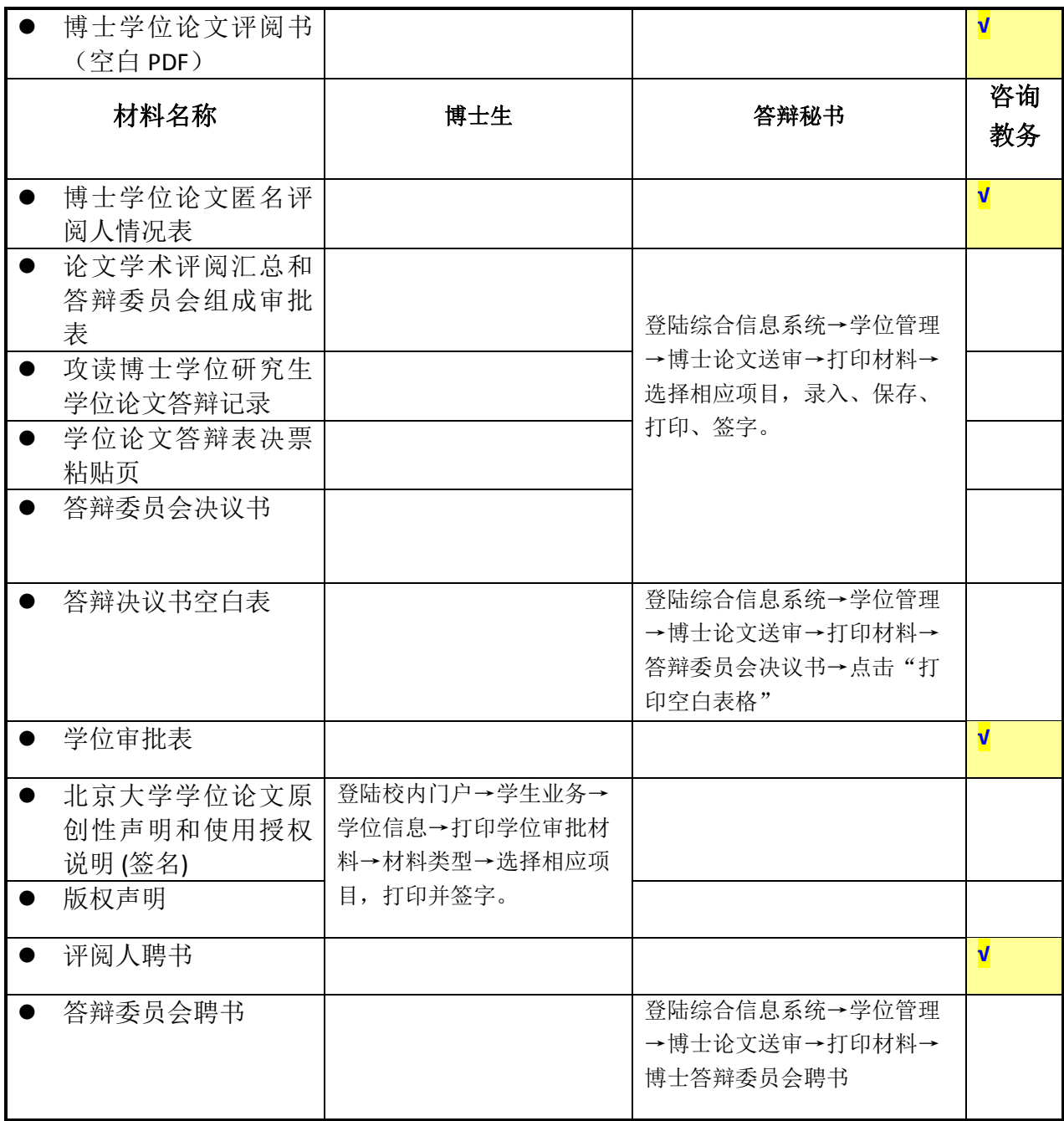

# 北京大学攻读博士学位研究生

# 学位审批材料A

(本材料一式一份,存学校档案)

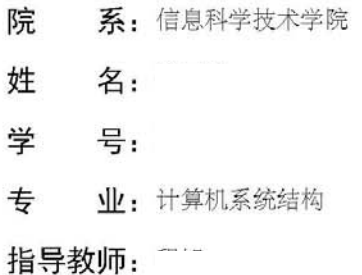

学位审批材料包括:

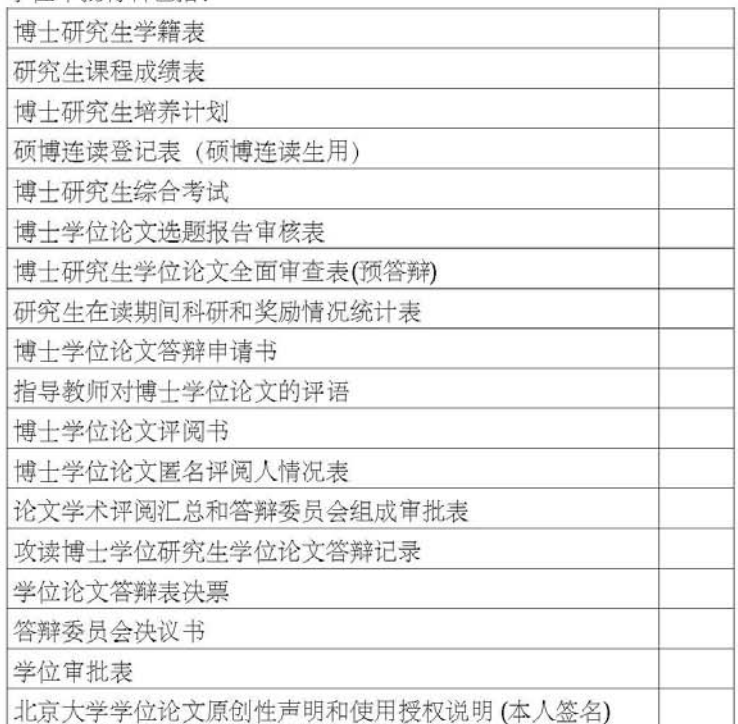

北京大学研究生院

2012 年 01 月

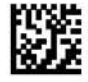

# 北京大学攻读博士学位研究生

# 学位审批材料B

(本材料一式一份,存研究生档案)

- 院 系:信息科学技术学院 姓 名: 谢 学 号: 10
- 专 业:计算机系统结构

指导教师:

审批材料包括:

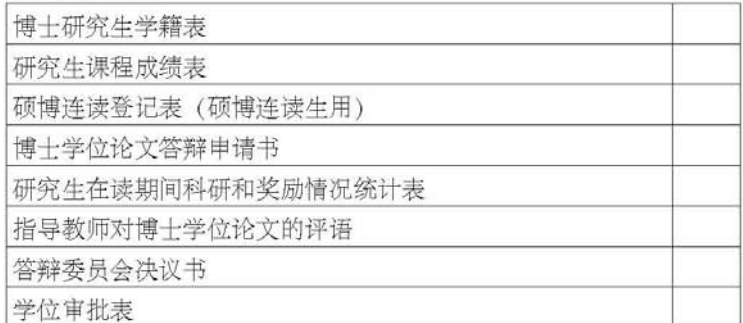

北京大学研究生院

2012 年 01 月

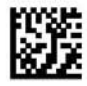

# 硕士学位审批相关材料清单

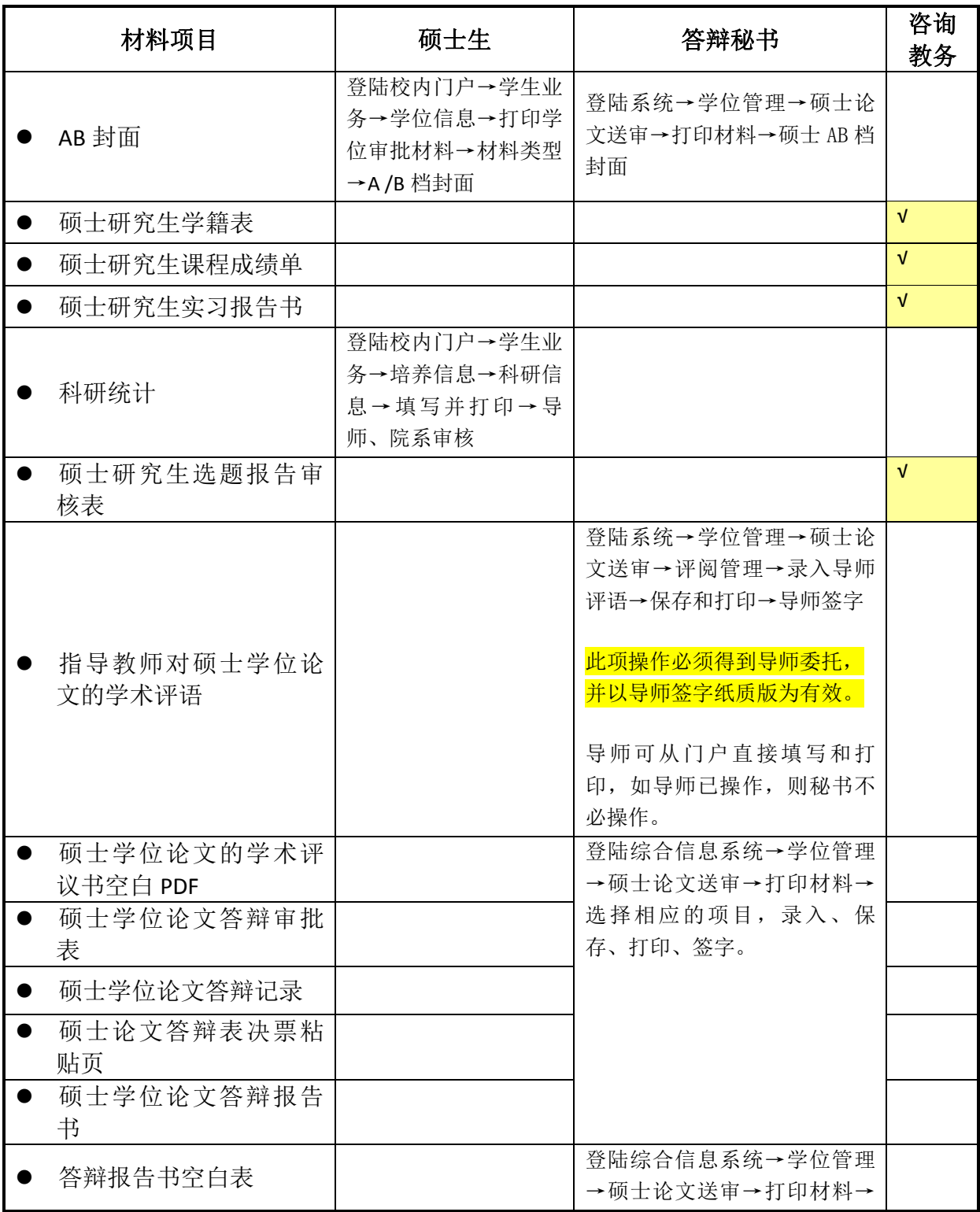

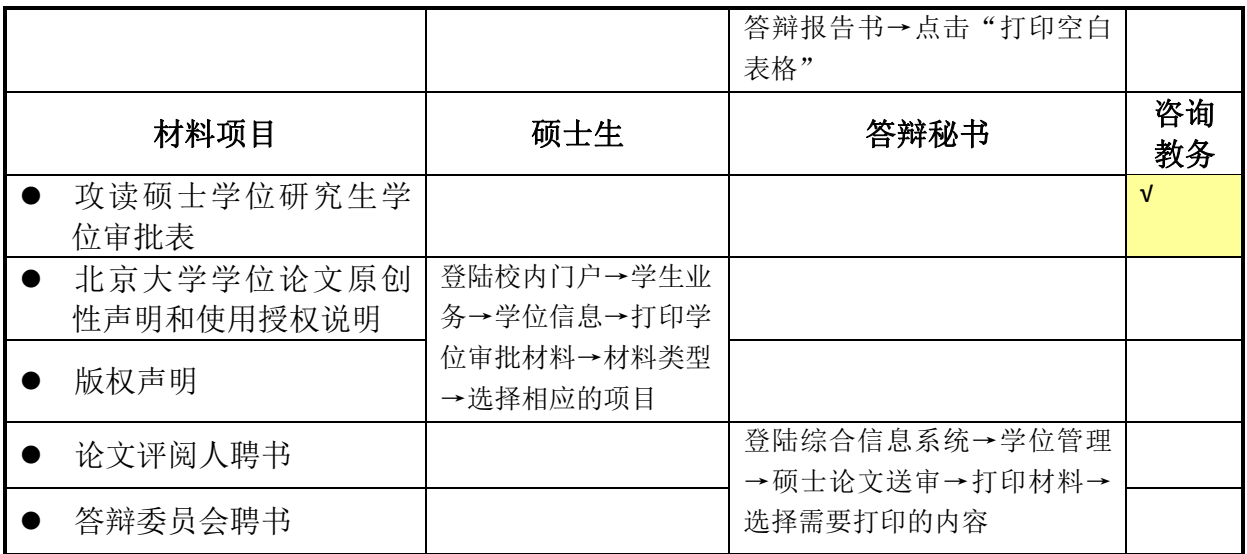

# 北京大学攻读硕士学位研究生

# 学位审批材料A

(本材料一式一份,存学校档案)

姓 名:

学 号:

专 业:基础数学

指导教师:

学位审批材料包括:

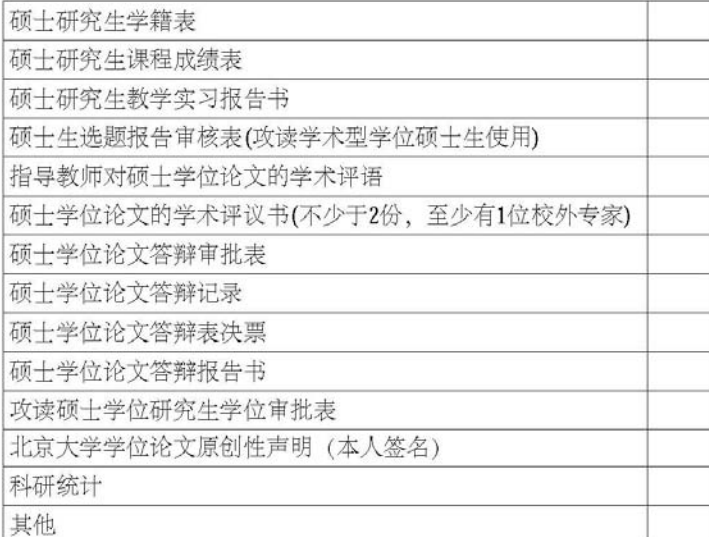

#### 北京大学研究生院

2012 年 07 月

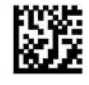

# 北京大学攻读硕士学位研究生

# 学位审批材料B

(本材料一式一份,存研究生档案)

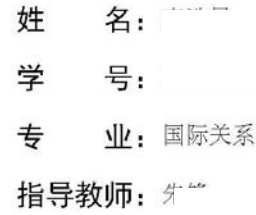

审批材料包括:

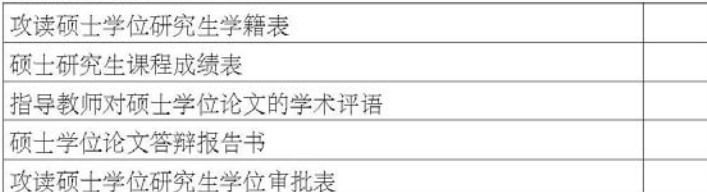

北京大学研究生院

2011 年 07 月

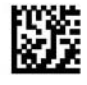

# 北京大学研究生学位论文的基本要求与书写格式

(2007 年 6 月修订)

一、学位论文的基本要求

硕士学位论文,要求对所研究的课题有新见解或新成果,并对本学科发展或经济 建设、社会进步有一定意义,表明作者掌握坚实的基础理论和系统的学科知识,具有 从事学术研究或担负专门技术工作的能力。学位论文应在导师指导下,由硕士研究生 本人独立完成。

博士学位论文,要求对所研究的课题在材料、角度、观点、方法、理论等方面或 某方面有创新性成果,并对学术发展、经济建设和社会进步有较重要的意义,表明作 者掌握坚实宽广的基础理论和系统深入的学科知识,具有独立从事学术研究的能力。 学位论文应在导师指导下,由博士研究生本人独立完成。

学位论文应当用规范汉字进行撰写,除古汉语研究中涉及的古文字和参考文献中 引用的外文文献之外,均采用简体中文撰写。

学位论文必须是一篇(或一组相关论文组成的一篇)系统完整的、有创造性的学 术论文。

不符合上述要求的,一律不接受其学位论文答辩申请。

#### 二、学位论文的一般格式

学位论文一般应依次包括下述几部分:

1. 封面(参见附件 1)。

2. 版权声明。

3. 题目:应准确概括整个论文的核心内容,简明扼要,让人一目了然。一般不宜 超过 20 个字。

4. 中文摘要:内容摘要要求在 3000 字以内,应简要说明本论文的目的、内容、 方法、成果和结论。要突出论文的创新之处。语言力求精炼、准确。在本页的最下方 另起一行,注明本文的关键词(3-5 个)。

5. 英文摘要:英文摘要上方应有题目,内容与中文摘要相同。在英文题目下面第

一行写研究生姓名,专业名称用括弧括起置于姓名之后,研究生姓名下面一行写导师 姓名。最下方一行为英文关键词。参见附件 2。

6. 目录:既是论文的提纲,也是论文组成部分的小标题。

7. 序言(或序论、导论):内容应包括本课题对学术发展、经济建设、社会进步的 理论意义和现实意义,国内外相关研究成果述评,本论文所要解决的问题,论文运用 的主要理论和方法、基本思路和论文结构等。

8. 正文:是学位论文的主体。根据学科专业特点和选题情况,可以有不同的写作 方式。但必须言之成理,论据可靠,严格遵循本学科国际通行的学术规范。

9. 注释: 可采用脚注或尾注的方式, 按照本学科国内外通行的范式, 逐一注明本 文引用或参考、借用的资料数据出处及他人的研究成果和观点,严禁抄袭剽窃。

10. 结论:论文结论要明确、精炼、完整、准确,突出自己的创造性成果或新见 解。应严格区分本人研究成果与他人科研成果的界限。

11. 参考文献:按不同学科论文的引用规范,列于文末(通篇正文之后)。外文用 原文,不必译成中文(参见附件 3)。

文献是期刊时,一般书写格式为:作者、篇名、期刊名、年月、卷号、期数、页 码。

文献是图书时,一般书写格式为:作者、书名、出版单位、年月、版次、页码。

12. 附录:包括正文内不便列入的公式推导,便于读者加深理解的辅助性数据和 图表,论文使用的符号意义,缩略语,程序全文和有关说明,其它对正文的必要补充 等。

13. 作者的致谢、后记或说明等一律列于论文末尾。

14. 学位论文原创性声明和授权使用说明(导师和作者本人均需签名)。

15. 封底。

#### 三、学位论文的打印和装订要求

1. 学位论文要用规范的汉字打印。封面统一用我校印制的"硕士研究生学位论 文"、"博士研究生学位论文"的封面。封面上各栏目必须认真、正确填写。封面上导 师的署名,一律以批准为本人的导师(我校在岗博士研究生指导教师)为准。如有变 动,应正式提出报告,经批准后方可变动。

论文一律打印。打印论文装订后的尺寸为 285mm×205mm(版心尺寸为 240mm× 150mm)。

2. 论文要求字迹和标点符号清楚、工整、正确。凡层次不清,错别字较多,语句 欠通顺者,应予认真返回修改。

3. 论文中图表、附注、参考文献、公式一律采用阿拉伯数字连续(或分章)编号。 图序及图名置于图的下方;表序及表名置于表的上方;论文中的公式编号,用括弧括 起写在右边行末,其间不加虚线。

4. 学位论文一律在左侧装订。要求装订、剪切整齐,便于使用。

#### 四、学位论文应打印和报送的册数

1. 硕士学位论文应按导师、学术评阅人、答辩委员会成员每人 1 本, 校图书馆 2 本,院(系、所、中心)留存册数,及其他有关人员的要求,确定打印或复印的册数, 一般应有 10-15 本。

2. 博士学位论文应按导师、论文评阅人、同行评议人、答辩委员会成员每人 1 本、校图书馆 3本,院(系、所、中心)留存的册数,及有关人员的要求,确定打印或 复印的册数,一般应有 15-25 本。

3. 所有获得硕士或博士学位的研究生,应按图书馆的要求提交答辩通过后的正式 论文,并且印刷版与电子版在内容与形式上应完全一致。电子文本的文件格式为 DOC 或 PDF 文件,完整的电子文本包括封面、版权声明、中英文文摘、目录、正文、参考 文献、附录、致谢或后记、学位论文原创性声明和授权使用声明(具体要求请参见北 京大学图书馆主页——北京大学学位论文远程提交)。

4.经研究生院确定为保密的学位论文,提交一本标有密级字样的印刷本论文,同 时出具一份盖有北京大学保密委员会印章的《确定密级和保密期限的通知》。无须提交 电子文本。具体参见《北京大学图书馆涉密学位论文的管理办法》。

5.研究生毕业离校时,电子版论文必须通过验证合格,方可办理离校手续。

附件 1:封面格式

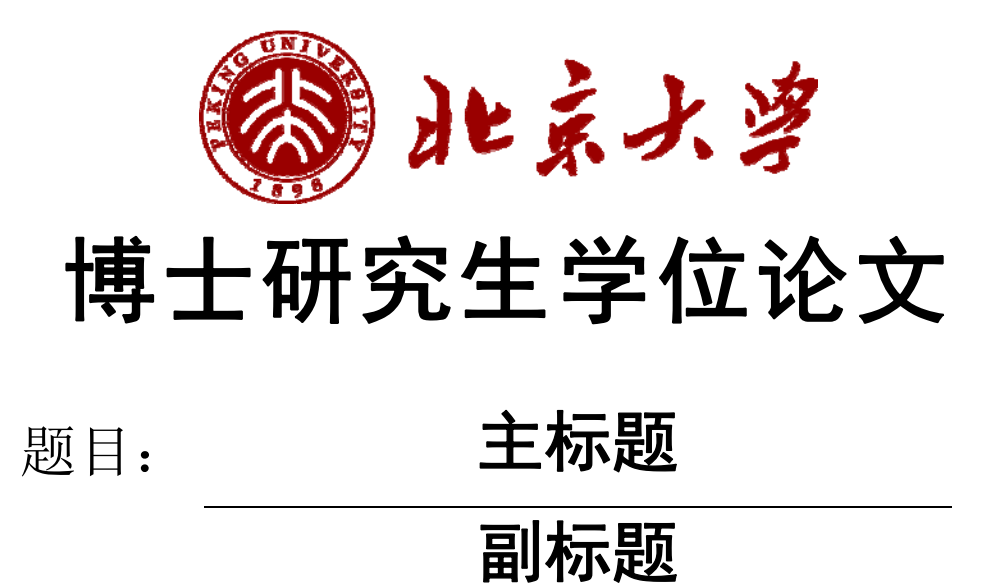

# 姓 名: 学 号: 院 系: 专 业: 研究方向: 导师姓名:

二〇一四年六月

附件 2:学位论文英文摘要版式

# ENGLISH TITLE

Author Name ( Major )

Directed by your director

ABSTRACT

KEY WORDS: Key word 1, Key word 2, Key word 3, ……

# 博士/硕士研究生论文答辩和学位申请常见问题解答

#### 1. 担任学位论文的答辩秘书应具备什么条件?

答:担任博士学位论文答辩秘书必须具备以下两个条件:1.本院系讲师以上或具 有博士学位的工作人员,以及非毕业年级的在册博士生。2.具有相同或相近专业的学 术背景。

担任硕士学位论文答辩秘书必须具备以下两个条件:1. 本院系具备专业背景的教 职工、博士研究生或高年级硕士研究生(毕业年级硕士生除外)。2.具有相同或相近 专业的学术背景。

#### 2. 答辩秘书的职责有哪些?

答辩秘书的主要职责包括以下几方面:

(1)协助统计和录入论文评阅结果,协助录入答辩委员会成员信息、答辩时间/ 地点等内容,并打印相关表格;

(2)按 A、B 档封面要求,按顺序整理相关材料,报学位分委员会主席审核。审 核后,将全套材料中《论文学术评阅汇总和答辩委员会组成审批表》(含)之前的全 套材料报院系教务办公室进行形式审查。期间,负责材料整理、递送和意见沟通等;

(3)教务办公室形式审查通过后,取回材料分别找院系和分会负责老师答辩审 批;

(4)协助安排与答辩相关的事宜;

(5)做好详细的答辩记录(重点记录委员提问与学生回答的内容),并整理、录 入、打印、签字;

(6)收发表决票、统计表决结果;

(7)协助完成《学位论文答辩报告书》,录入、打印,请答辩委员会主席和全体 委员签字(一式两份):

(8)整理答辩材料:按照 A、B 档封面上的目录顺序整理,表决票粘贴于从系统 中打印的"表决票粘贴页"中间;处理与论文答辩相关其他事官。

#### 3. 论文评阅和答辩的表格必须从系统下载吗?具体下载路径是什么?

答:是。相关表格必须从学生系统中下载和打印。具体路径见本手册中"学位管

理系统使用说明"(分别针对申请学位研究生和答辩秘书)、"博士/硕士学位审批相 关材料清单"等部分的相关内容。

#### 4.论文送同行专家评阅前,是否一定要导师评阅通过?

答:是的。学位论文完成后,首先提交给指导教师评阅,导师写出详细的学术评 语,并认为可以送审的,再送同行专家评阅。

#### 5. 学位论文评阅人要具备什么资格?数量有何要求?

答:博士学位论文评阅人一般是本专业或相近专业的博士生导师,且具有副高或 以上职称。论文评阅人不少于 5 人,其中至少有 2 位为校外专家。

硕士学位论文评阅人应是具有副高或以上职称的同行专家。评阅人不少于 2 人, 其中至少有一位校外专家。

#### 6.论文评阅有一人持否定意见,是否还可以另外增加评阅人?

答:在全部收回的论文评阅书中,如有一名评阅人持否定意见,应增聘一名评阅 人进行评阅;在全部收回的论文评阅书中如有 2 名或 2 名以上评阅人(含增聘的评阅 人)持否定意见,本次学位申请无效,不能举行论文答辩。

如果持否定意见的是校外专家,则新增的评阅人仍然需要是校外专家。

#### 7.答辩委员会需要多少人,导师可以是答辩委员会成员吗?

答:博士学位论文答辩委员会至少由 5 人组成。导师可以参加答辩委员会。导师 如果参加答辩委员会,答辩委员会应至少由 6 人组成。

硕士学位论文答辩委员会至少由 3 人组成。导师可以参加答辩委员会。导师如果 参加答辩委员会,答辩委员会应至少由 4 人组成。

#### 8.担任答辩委员会成员、主席分别需要什么条件?

答:答辩委员会应以校内专家为主,导师可以参加答辩委员会,但不能担任答辩 委员会主席。

博士答辩委员会至少包含两位校外同行专家,成员应具有副高或以上职称。答辩

委员会主席由教授或相当职称的专家担任。

硕士答辩委员会成员应具有副高或以上职称,或具有博士学位的讲师。答辩委员 会主席由具有副高或以上职称的专家担任。

答辩委员会名单在答辩前应予以保密。

#### 9.如何确定答辩委员会成员?

答:答辩委员会名单由导师、教研室商定,院系和学位分会负责人审批。

#### 10.答辩秘书应在"答辩记录"记录哪些内容?

答: 应重点记录答辩委员会成员提出的问题,以及答辩人回答的内容;此外还要 填写答辩时间、地点、到会人数等。以上内容均由答辩秘书记录、整理、录入系统, 并亲笔签名,要求记录完整、内容详实、文字简练。

#### 11.学位论文答辩程序是什么?

答:学位论文答辩程序共分为 8 个步骤

- (1)主席宣布答辩委员会名单、主持各项议程。
- (2)导师介绍该生的学习、科研情况。
- (3)答辩人报告论文的主要内容。
- (4)委员及列席人员提问,答辩人答辩。

(5)休会,非答辩委员会成员退场回避,学位申请人的导师应回避下一阶段的评 议(若导师为答辩委员,可以投票)。

(6)答辩委员会举行会议,宣读导师和论文评阅人的学术评语;对论文及答辩情 况进行评议(导师回避);以不记名投票方式进行表决;形成答辩委员会决议书;全 体答辩委员签署答辩委员会决议书。

(7)复会,主席宣布表决结果和答辩委员会决议。

(8)主席宣布答辩会结束。

#### 12.答辩委员会成员因故不能到场,更换成员要注意哪些问题?

答:因某些特殊原因需要更换答辩委员会成员的,由导师和教研室商定后,修改

管理系统中的数据,重新打印《论文学术评阅汇总和答辩委员会组成审批表》,报学 位分委会负责人重新审批后,方可组织答辩。

#### 13. 答辩表决票上研究生姓名能否不填或投票后再补填?

答:不能。必须在"表决票"上写上研究生姓名之后,再交给答辩委员会投票, 避免错投或漏投。

#### 14. 学位审批材料中可以使用签名章或由他人代签吗?

答:学位审批材料中所有需要签字的地方,除教务员、院系和分会负责人签字栏 目可盖签名章之外,均需要相关人员亲笔签名,不可打印姓名、盖签名章或由他人代 签。

#### 15.导师或论文评阅人在国外,暂时不能亲笔签名,可否使用电子签名?

答:不可以。导师或论文评阅人因特殊原因,如在国外,暂时不能亲笔签名的, 暂不签名,说明原因,事后补签。

#### 16. 学位论文答辩如何算通过?

答:答辩委员会以不记名投票方式对是否通过答辩进行表决,经全体成员三分之 二或以上同意方为通过。

# 17. 在答辩或学位分委员会讨论之后,修改了"论文题目",如何在成绩 单等相关材料中体现出来?

答:需把要更改的信息提供给院系教务老师,由其在系统中进行申请,学位办公 室审核同意后,方可重新输出变更后的成绩单。其余材料题目不用变更,只要在档案 中放一份论文题目更改说明即可,说明中应注明更改原因、原题目和新题目,经本人 和导师签字后放入 A 档案中。

#### 18.涉密论文如何确定,答辩应注意哪些问题?

答: 涉密研究生学位论文是指其内容涉及国家秘密, 密级确定为"绝密"、"机 密"、"秘密"的学位论文。定密申请应在论文选题之时提出。涉密研究生学位论文 从选题、制作、完成到评阅、答辩、归档,必须全程按照学校有关保密规定进行管 理。具体规定请咨询学校保密委员会办公室。

# 19. 学位论文在评阅、答辩或分会表决中不通过,是否还有机会重新申请 学位?

答:初次申请学位的学位论文在评阅、答辩或分会表决中不通过的,应报送学位 评定分委员会审议和表决。获得全体委员过半数(不含 1/2) 赞同票的,可以允许, 博士在半年后两年内,硕士在半年后一年内,重新申请学位一次。确定可重新申请学 位资格日期从当期校评委会召开之日算起。

第二次申请学位未通过者,不再给予重新申请学位机会。分会表决情况应做好记 录,并在分会决议书中明确记载,与其它材料一并报学位办公室备案。

#### 20. 重新申请学位手续如何办理?

答: 在规定的时间内, 从研究生院网页下载"北京大学重新申请硕士/博士学位审 批表"和"博士研究生在读期间科研和奖励情况统计表"(需附发表论文复印件)一 式两份,经导师、分会负责人审核、签字后,向学位办公室提出申请。学位办公室审 批同意后,到院系教务老师处办理有关事宜,按正常答辩、学位审核流程进行。

重新申请学位的研究生无法登录校内门户网站,要重新答辩的,需要把新的中英 文题目、关键词、论文字数等信息提供给院系教务老师,由其代为录入学位管理系 统。之后的流程和在校生一样,由答辩秘书和院系教务办公室操作。学位申请人不用 再登录管理系统。

#### 21. 博士学位论文答辩不通过,可否授予硕士学位?

答:博士学位论文答辩委员会认为申请人的论文达不到博士学位的水平,并且答 辩委员会不同意申请人修改论文、重新申请答辩的,如申请人的论文已达到硕士学位 的学术水平,且申请人尚未获得过该学科的硕士学位,答辩委员会可作出建议授予硕 士学位的决议,报送学位评定分委员会审议,通过的,由校学位评定委员会批准。

#### 22. 发现成绩单中学分、成绩或课程名称有错,如何修正?

答:请联系本院系教务老师核准后,修改管理系统中学分、课程、成绩等相关数 据,重新打印成绩单。

#### 23. 学位审批材料 A、学位审批材料 B. 在归档时分别存往何处?

答:学位审批材料 A(A 档),存学校档案馆;学位审批材料 B(B 档)属于人事 档案材料,存毕业生就业单位的人事部门。

#### 24. 整理学位审批材料时,如何排列顺序?

答:必须严格按照 A/B 封面上的文件顺序排序。

#### 25. 归入 A 档和 B 档的成绩单如何区分?

答: 归入 A 档成绩单上有"学校留存"字样, 归入 B 档成绩单没有该字样。

#### 26. 毕业、结业、肄业各需要什么条件?

答:毕业:完成培养方案规定的学分和培养环节,论文答辩通过。

结业:完成培养方案规定的学分和培养环节,提交论文,但在导师评阅、同行专 家评阅或论文答辩中未获通过。

肄业:在校学习满一学年,完成了一定量的学分。没有完成培养方案规定的学分 或者未提交毕业论文者均按肄业处理。

#### 27.结业的学生,是否还有机会重新提交学位申请?

答: "结业"是可重新申请学位的必要条件,但不是充要条件。"结业"的研究 生,能否重新申请学位,应根据具体情况,按照第 19-20 条的解释进行处理。

# 28.已经结业的学生重新提交学位申请获得学位后,是否可以将以前的 "结业证书"换成"毕业证书"?

答:从 2012 年开始,结业研究生重新申请学位后,答辩通过的,可向学校申请换

发毕业证书。

# 29. 已经"毕业获学位"的毕业生,离校之后被查出学位论文有剽窃、抄 袭等违规行为的,已获得的毕业证书和学位证书是否取消?

答:是的。根据《北京大学研究生基本学术规范》中的相关规定:"已结束学业 并离校后的研究生,如果在校期间存在严重违反学术规范的行为,一经查实,撤销其 当时所获得的相关奖励、毕业证书和学位证书"。学位论文有剽窃、抄袭等严重违反 学术规范行为的,一经查实,取消已获得的毕业证书和学位证书。

#### 30. 学位办可以出具拟授予学位证明吗?可以查询学位证书编号吗?

答:不可以。学位授予环节中论文评阅由专家独立评议,学位论文答辩、分会和 校学位评定委员会审议等均采用无记名投票方式决定是否通过,结果都无法预知。因 此学位办公室在学位授予问题上不做预判,在校评委会结束前无法出具拟授予学位证 明。同样道理,学位证书编号也不提供查询。

#### 31. 学位办可以出具答辩通过证明吗?如如何办理?

答:可以。因联系工作、博士后入站等需要,需要校方想关证明的,答辩结束 后,学位办公室可以出具"答辩通过证明"。

具体办理方式是:登录学校门户网站, 在学生业务中选择【打印学位审批材 料】,点选"研究生学位论文答辩通过证明"即可预览打印。打印后,可以拿到学位 办公室盖章。每人或中文或英文,仅可在其中一联上盖章,另一联留存。每人仅限办 理一份,供提前报到时使用,申请时用复印件即可。

# 32. 获学位后,如果学位证书不慎丢失,可以补办学位证书吗?如何办 理?

答:不可以。学位证书制作有时效性,遗失不能补办,但可以出具"北京大学博 士/硕士学位证书补发证明"。该证明和学位证书有同等效力。

具体办理方式是:本人写一份申请,注明自己的学习院系、学习期限、专业和获 学位年月,以及学位证书遗失原因,向校学位办公室提出补办证明申请;将本人有效 证件复印在一张 A4 纸上;提供一张学位证书复印件。即可到学位办公室申请办理。没 有留存学位证书复印件的,需要持申请书到学习院系签字、盖章确认。

# 33. 获学位后,如果发现证书项目有误,可以换发学位证书吗?如何办 理?

答:视情况而定。因学位信息要一次性报送教育部,且证书制作有时效性,因此 学位信息报送之前,即获学位 3 个月以内,发现有误的,可以更换学位证书。学位信 息报送之后发现有误的,不能更换学位证书,只能出具学位证书信息更正证明,配合 学位证书使用。

研究生在毕业前应认真核对本人信息,确保信息无误。领取学位证书后也应认真 核对证书项目是否有误,发现问题及时和学校联系。

办理方式:可更换证书的:将原件退回,连同相关要求更正项目的相关证明。

开具学位证书信息更正证明的:本人写一份申请,并附相关证明材料,连同学位 证书原件一并提交给学位办公室。

学位办公室收到申请,核验属实后,办理申请事宜。

#### 34. 获学位后,学位证书如何查询、认证?

答:学位授予信息可以在两个地方查询和认证。第一个:研究生院主页右下方 "证书认证"(http://www.pku.edu.cn/graduate/index.html)网站查询;第二个:在中国学 位与研究生教育信息网——"学位查询"(http://www.chinadegrees.com.cn/)栏目查询。 但后者一般滞后一个学期。

如果需要国家层次出具认证书,应在中国学位与研究生教育信息网——"中国学 位认证"http://www.cdgdc.edu.cn/cn/进行认证。

如果对认证级别要求不高,可以在规定工作日期到研究生院综合办公室在学位证 书复印件上加盖北京大学研究院的"北京大学成绩单证书专用"认证章。

#### 35. 研究生院可以出具英文学位证书吗?

答:可以,由研究生院综合办公室在指定工作日办理。学位办公室不负责办理英 文证书事宜。

#### 36. 学位办要求提交的学位论文电子版是作什么用的? 必须提交吗?

答:学位办要求提交的学位论文电子版主要用于学位论文抽查、学位论文检测、 校评委会审核学位使用。此外,不经作者和导师授权,不做其它用途。

除在学位办和保密办批准的涉密和内容部保存论文外,学位论文电子版必须提 交。

#### 37. 学位办要求提交的学位论文电子版有何要求?何时上传,如何上传?

答:学位论文电子版必须和纸质版内容一致,包括封面在内的信息完整,不得加 密。格式上必须是单一文件,可以是 WORD 格式,也可以是 PDF 格式, 推荐 PDF 格式。 其中的原创声明和使用授权说明可以不带二维码,使用授权说明可以不签字。学位论 文电子版应在送审后,报送答辩审批前通过校内门户网站提交。

#### 38. 学位办要求提交的学位论文电子版已经提交还可以修改吗?

答:在答辩后根据答辩委员会建议,需做小幅修改的,可以在分会召开之前修改 完毕,重新上传,新版本如何和原来的是同一文件格式,会自动覆盖旧版本。

但学校抽检会以抽检时版本为准,校评委会审核以分会召开前的最后版本为准。

# 39. 用 word 编辑文档时, 有时要求计量单位用"磅", 如何实现?

答:在 word 中点击段落设置,弹出窗口中,在段落前和段落后缺省显示的是 " 行",删除这些数字和单位,直接输入要求的磅数即可,如"24 磅"。

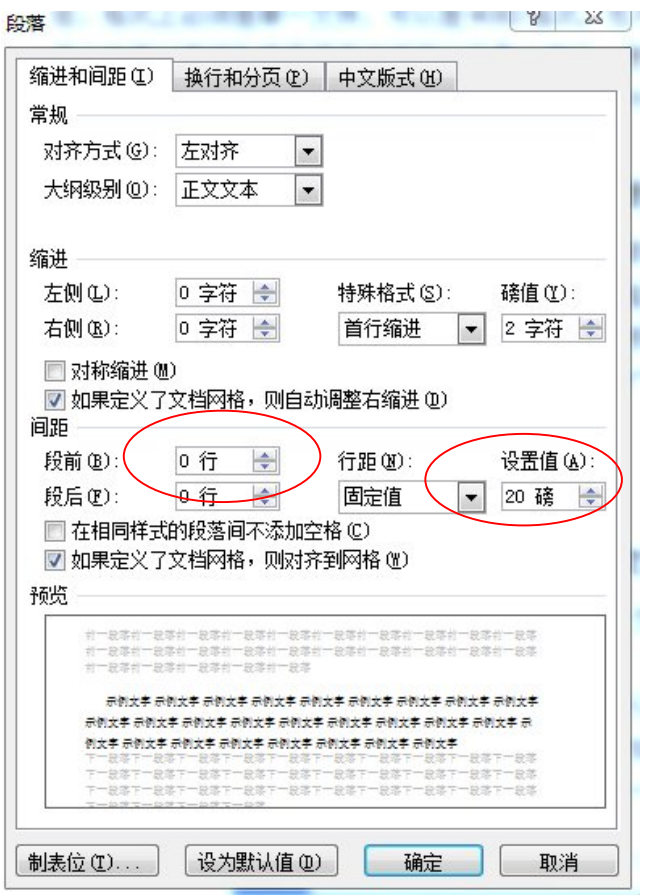

### 40. 如何生成上传用的单一文本格式学位论文?

答:如果本来就是 WORD 或者 LATEX 编辑的单一文件,直接打印/导出成 PDF 格式 即可。

如果论文是分章节单独成文本的,为了放置加入摘要、目录等内容后页码会混 乱,可以将单个文件分别生成 PDF, 然后再将单个 PDF 文件合并成一个。当然, 在 WORD 中,也可以通过插入分节符的方式直接合并成一个文件。

单一文件打印成 PDF 如下图所示:

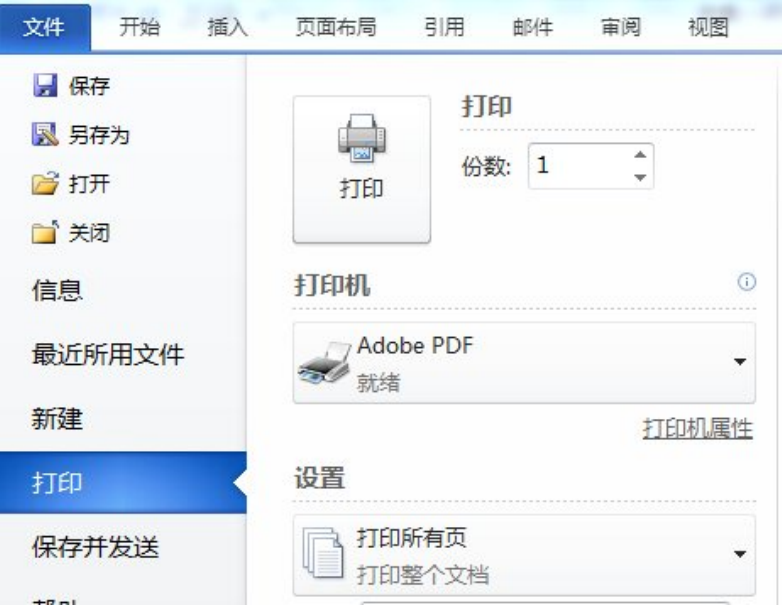

Word 中选择文件——打印,打印机选择 Adobe PDF, 点击"打印",选择保存 文件名和路径即可。缺省保存目录应该和原 Word 文件一致。

多文件合并成一个 PDF 文件, 以 Adobe Acrobat 8.0 为例: 选择文件——创建 PDF ——从多个文件,从弹出窗口中选择"添加文件"——选中文件后,点击"添加文 件"按钮。进入合并文件窗口,此时应将要合并的文件排序,可以通过窗口中的上下 箭头改变文件顺序。点下一步,点创建,合并完保存即可。

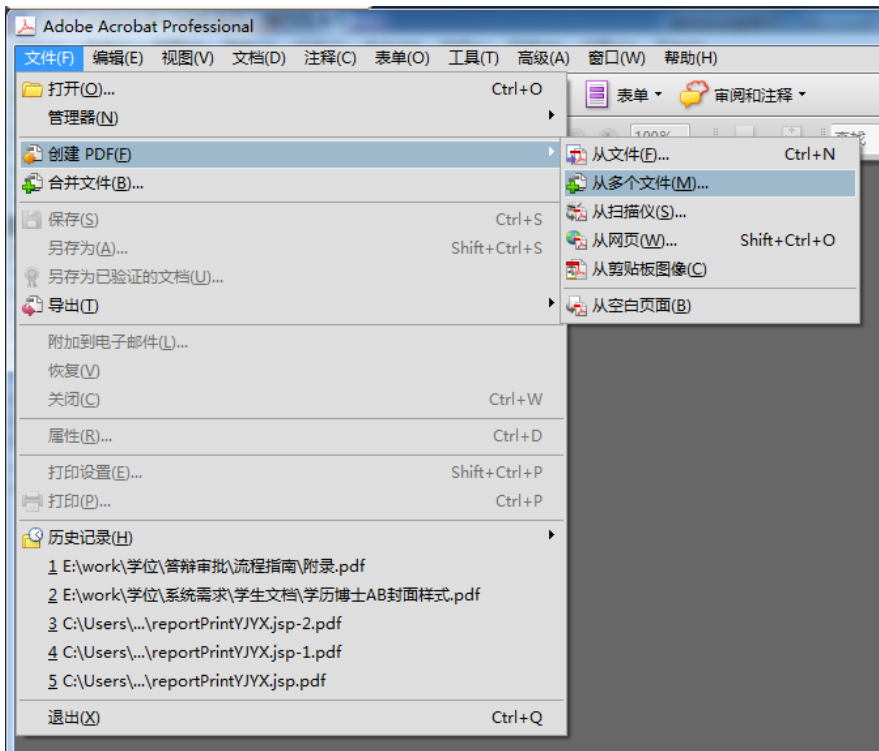

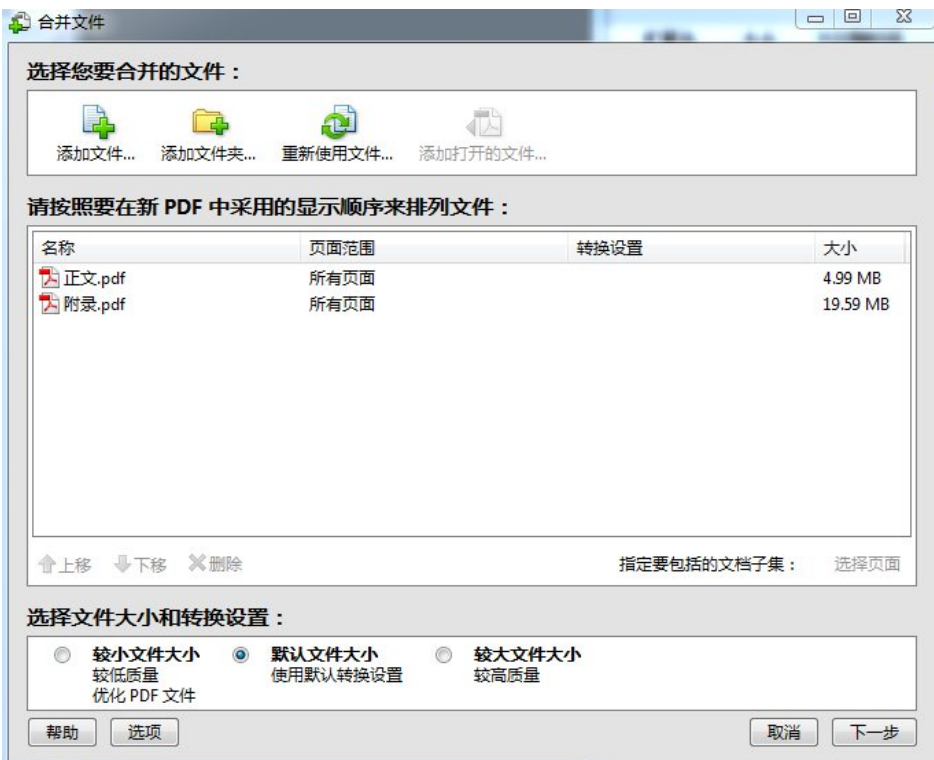

# 41. 校内门户【学生业务】—【学位信息】中的【论文授权】的作用是什 么?

答:为了更好地促进我校优秀学位论文的文化传播、提高学位论文资源的利用 率、便于社会各界共享我校优秀学位论文成果、便于他人的合法引用、促进我校学位 论文的规范化、更好地保护我校学位论文的知识产权、提高我校学位论文质量,研究 生院自 2013 年开始和"中国知网"、"万方数据"合作,授权中国知网和万方数据将 我校研究生学位论文进行电子出版。其中的纸质出版授权是针对我校评选的校级优秀 博士学位论文进行全文纸质出版用的。

该出版计划采用自愿方式进行,论文作者和指导教师同意并签署纸质授权书的, 学校才将电子文档提供给上述两家出版商进行出版。没有申请和授权的,不办理电子 出版事宜,电子论文不提供第三方。

电子出版后,论文的著作权属于作者,其中使用权属于学校,编辑、出版、汇 编、发行权归电子出版商;学位论文仍可在纸质期刊、报纸、图书等媒体上再次发 表。

#### 42. 校内门户【学生业务】—【学位信息】中的【论文授权】有何要求?

答:1. 学位论文不涉密、不涉及敏感性问题,可在互联网公开。

2. 学位论文格式符合学校要求, 电子版各项内容完整、层次清楚, 和纸质版内容 一致。

3.学位论文电子版正确上传至校内门户网站中。

#### 43. 校内门户【学生业务】—【学位信息】中的【论文授权】如何办理?

答:根据自愿原则,同意授权出版的,请在系统中进行授权,打印并和导师签字 后交教务办公室,由教务办公室集中汇总到学位办公室办理。

可以授权给其中一家,也可以同时授权两家出版商。

# 44. 校内门户【学生业务】—【学位信息】中的【论文授权】有何报酬, 如何发放?

答:中国知网稿酬标准:博士学位论文作者一次性获得价值 400 元人民币的 "CNKI 通用检索阅读卡"和 100 元人民币的现金稿酬;硕士学位论文作者一次性获得 价值 300 元人民币的"CNKI 通用检索阅读卡"和 60 元人民币的现金稿酬。一次性论 文指导教师 200 元人民币的"CNKI 通用检索阅读卡"。

万方数据稿酬标准:一次性支付博士学位论文作者 500 元面值的万方数据资源阅 读卡一张和 100 元人民币的现金稿酬,一次性支付硕士学位论文作者 400 元面值的万 方数据资源阅读卡一张和 60 元人民币的现金稿酬;一次性支付指导教师 200 元面值的 万方数据资源系统授权人阅读卡一张。

学位办公室收齐汇总后,联系出版商,取得稿酬和阅读卡,发放至院系,由院系 统一发给作者和导师。